Introduction to Remote Control of your Amateur Radio Station via the Internet

By Bill McCaa, K0RZ

## Who is K0RZ

- Bill McCaa, retired Electrical Engineer.
- Licensed since 1954 and continually active in Amateur Radio.
- Calls: W3ZBE, K0RZJ, K0RZ
- Active on 1.8 MHz. through 47 GHz.
- Setup Internet remote controlled station in 2007.

## Remote Control History

- Leased wire line Private wire line Telephone dedicated circuit Telephone dialup • Radio
- Virtual wire line (Internet)

## **Subjects to be Covered**

- What is Internet station remote control?
- Hardware requirements.
- Software required.
- Setting up your station.
- Problems to overcome.
- Connecting via the Internet.
- FCC requirements.
- Enhancements.
- Examples of remote stations and use.
- Where to get more information.

# What is Internet Station Remote **Control**

A remote computer accesses a local computer located at the amateur station and connected to the radio and accessories.

 Use the Internet as a virtual wire connection between the remote and station computers.

### Internet Station Remote ControlBlock Diagram

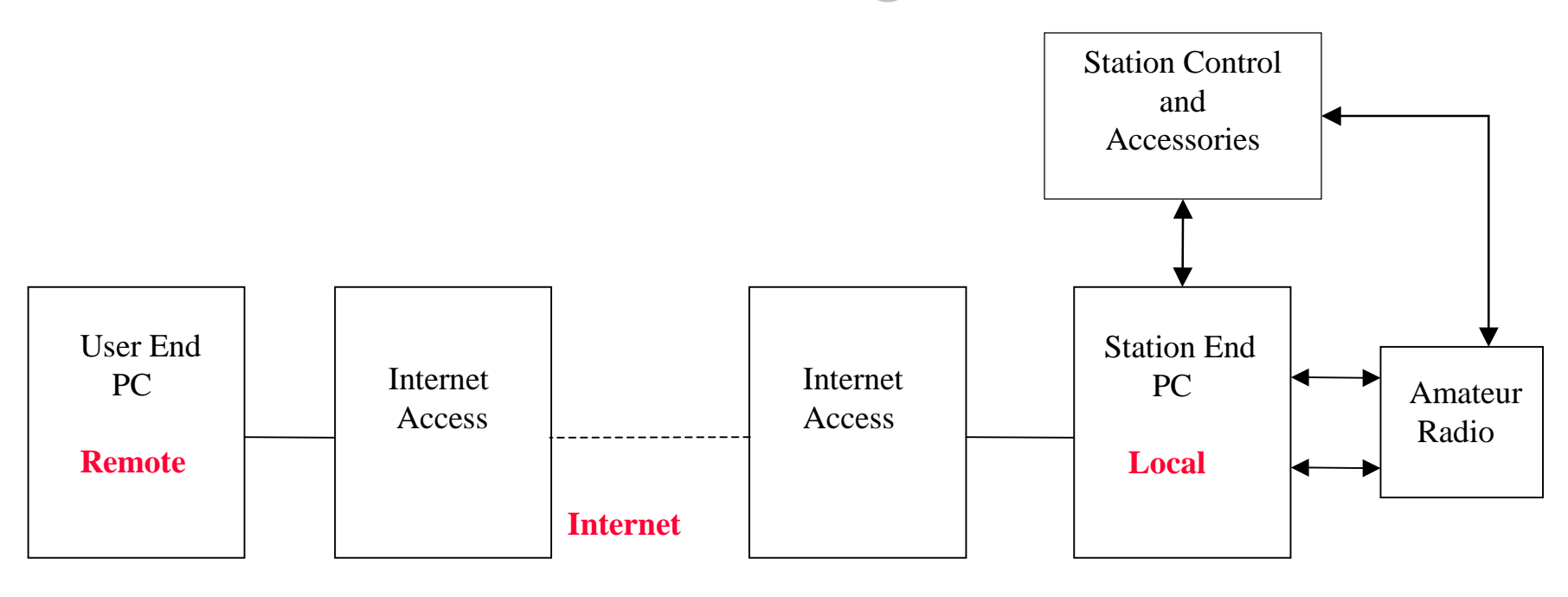

**Operating Software**

- Remote Screen

- Remote Audio

#### **Operating Software**

- Host Screen
- Radio Control
- Audio Path
- Accessory

## Hardware Requirements

- Station computer is at least a 2.0 GHz Pentium IV with a sound card, and one serial and parallel port.
- Internet speed of at least 500 Kb with Router.
- A Radio that can be controlled via the computer.
- A ground isolated duplex audio interconnection between the computer and the radio.
- AC Power control, antenna selection, and timers.
- Remote computer with an Internet connection capability and a sound card.

## Software Required

 Remotely operate the station computer. XP Pro Remote Desktop, RealVNC, TightVNC

# Computer to Computer

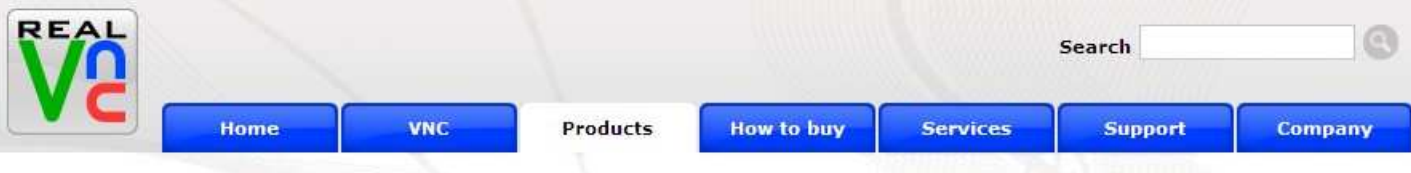

Home = Products

#### VNC feature comparison and download selector

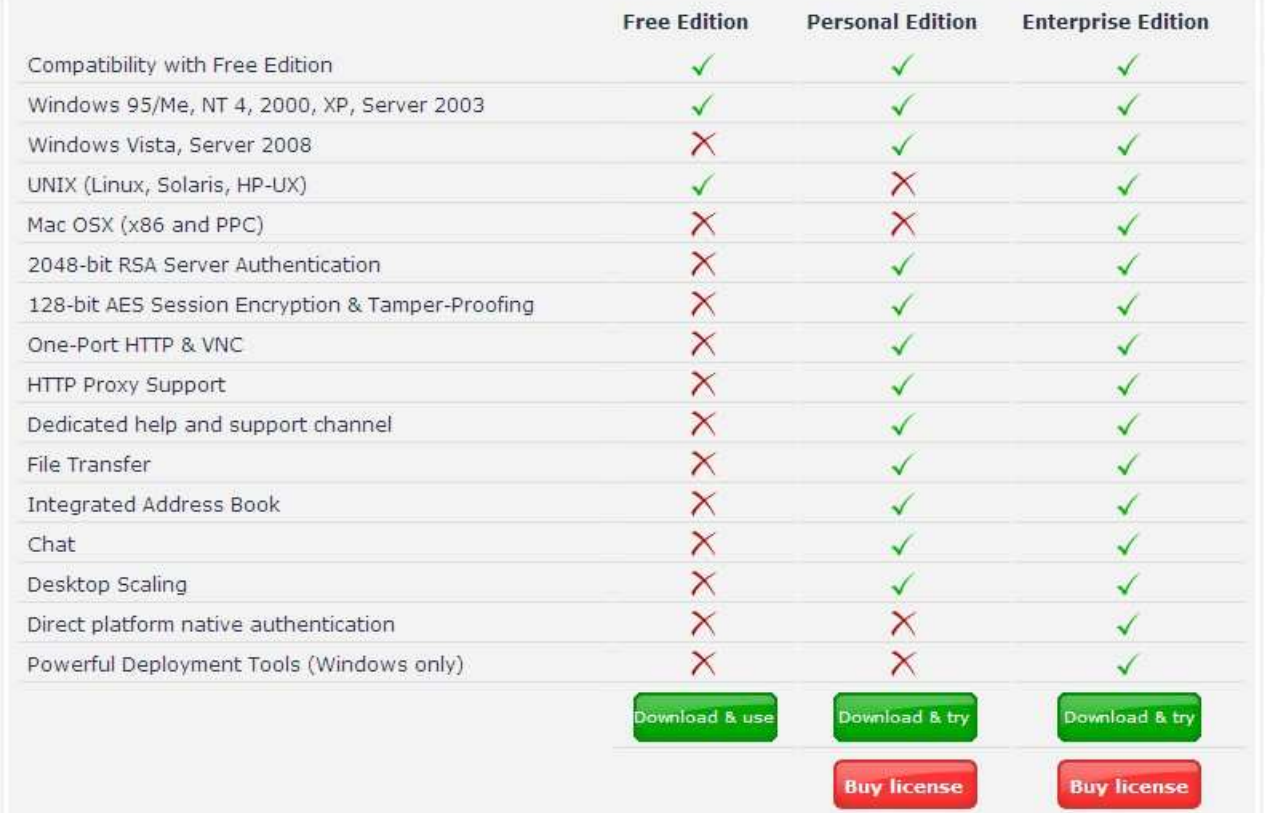

## Software Required

 Remotely operate the station computer. XP Pro Remote Desktop, RealVNC, TightVNC• Radio control software. Ham Radio Deluxe, Kenwood ARCP

# Ham Radio Deluxe

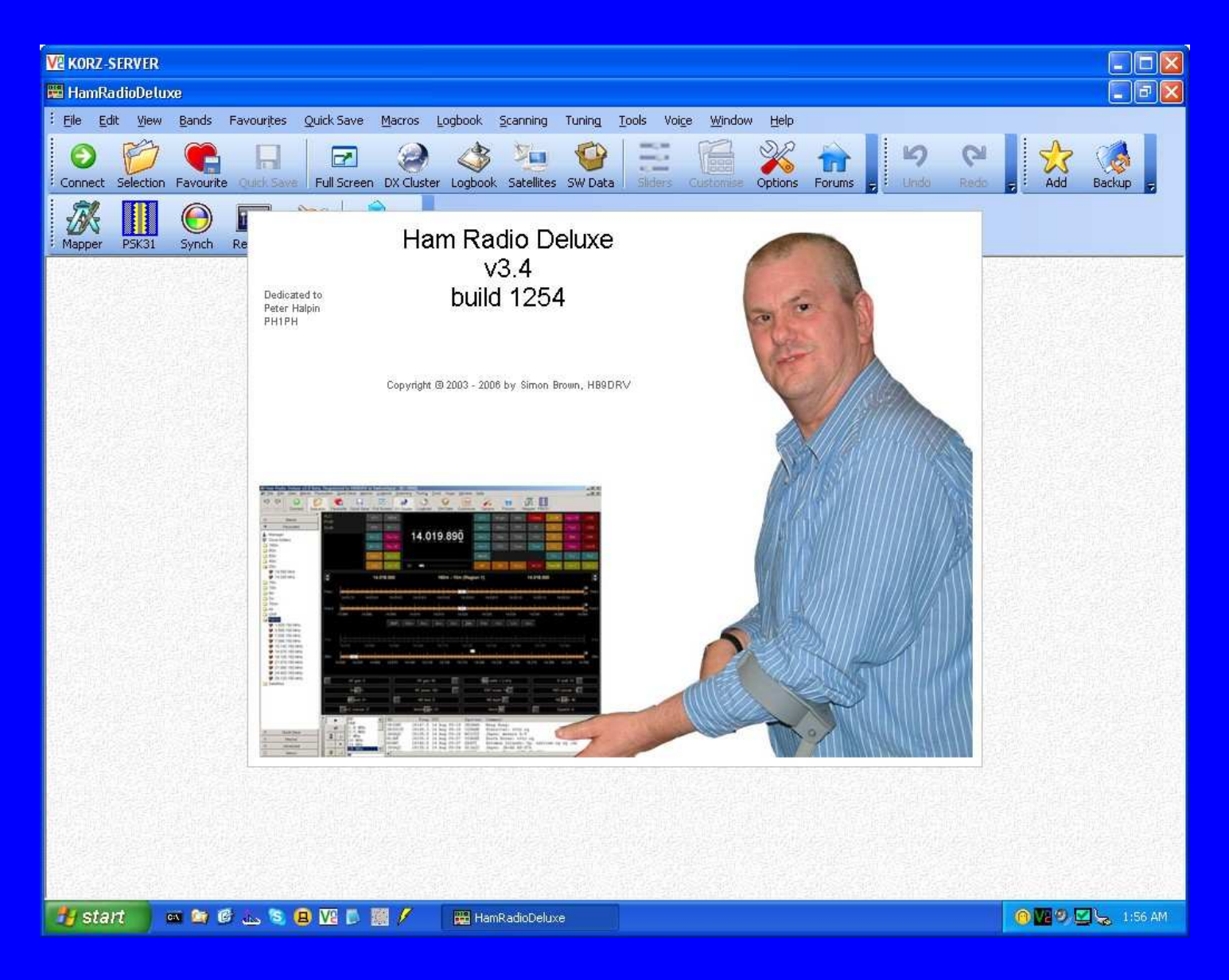

# Ham Radio Deluxe Screen

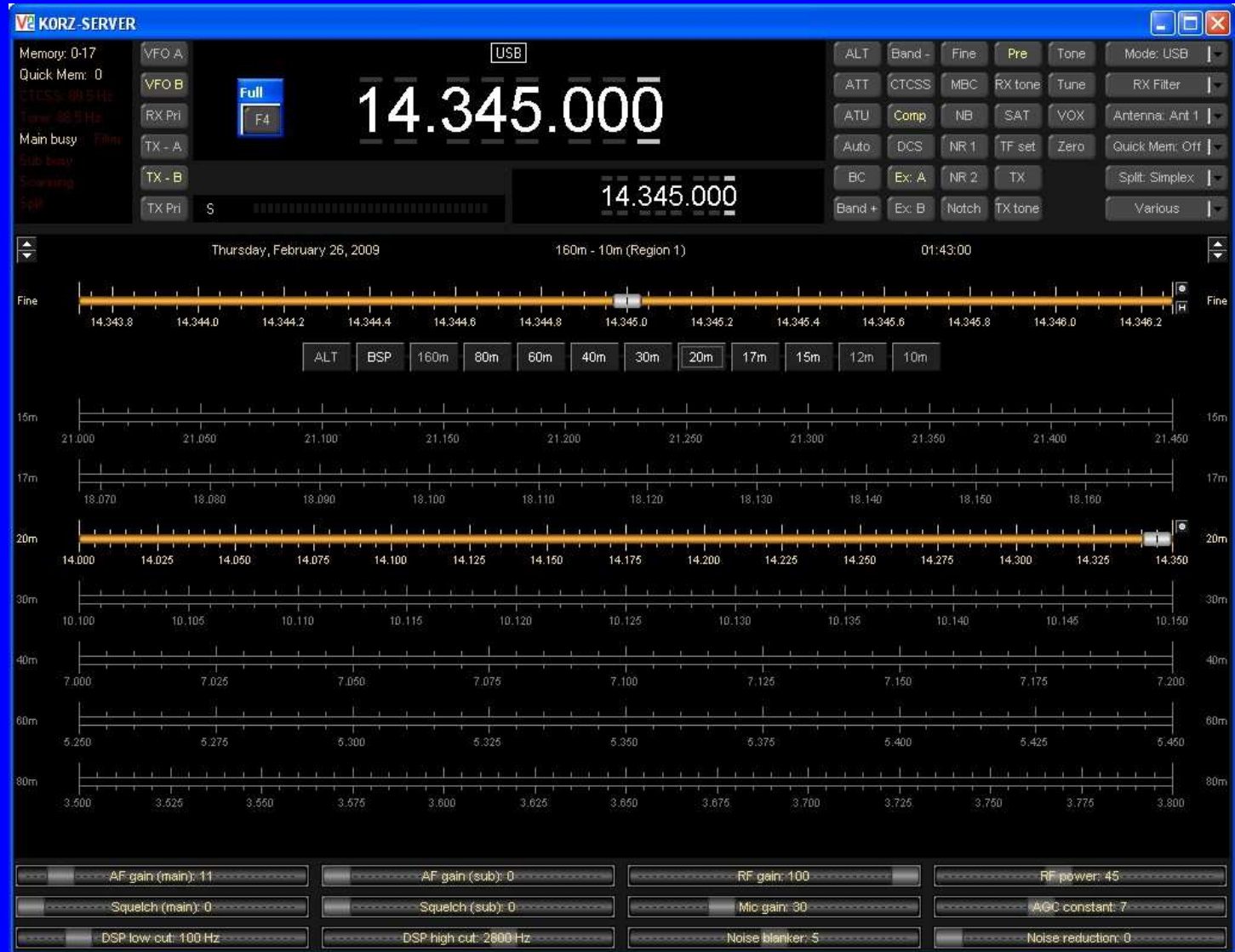

# Kenwood ARCP2000

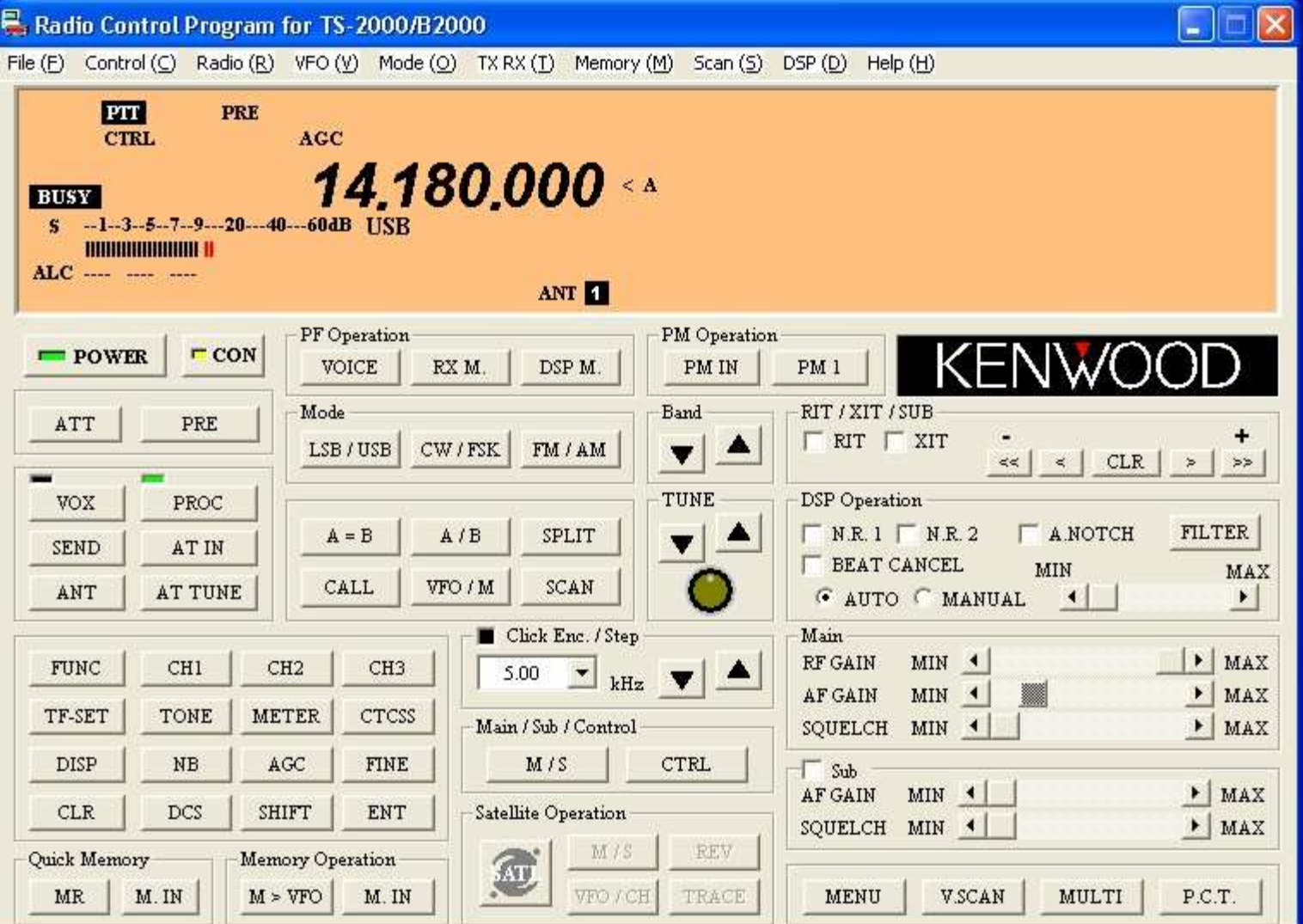

## Software Required

 Remotely operate the station computer. XP Pro Remote Desktop, RealVNC, TightVNC• Radio control software. Ham Radio Deluxe, Kenwood ARCP Audio connection. – Skype, SpeakFreely (PTT)

# Skype Download

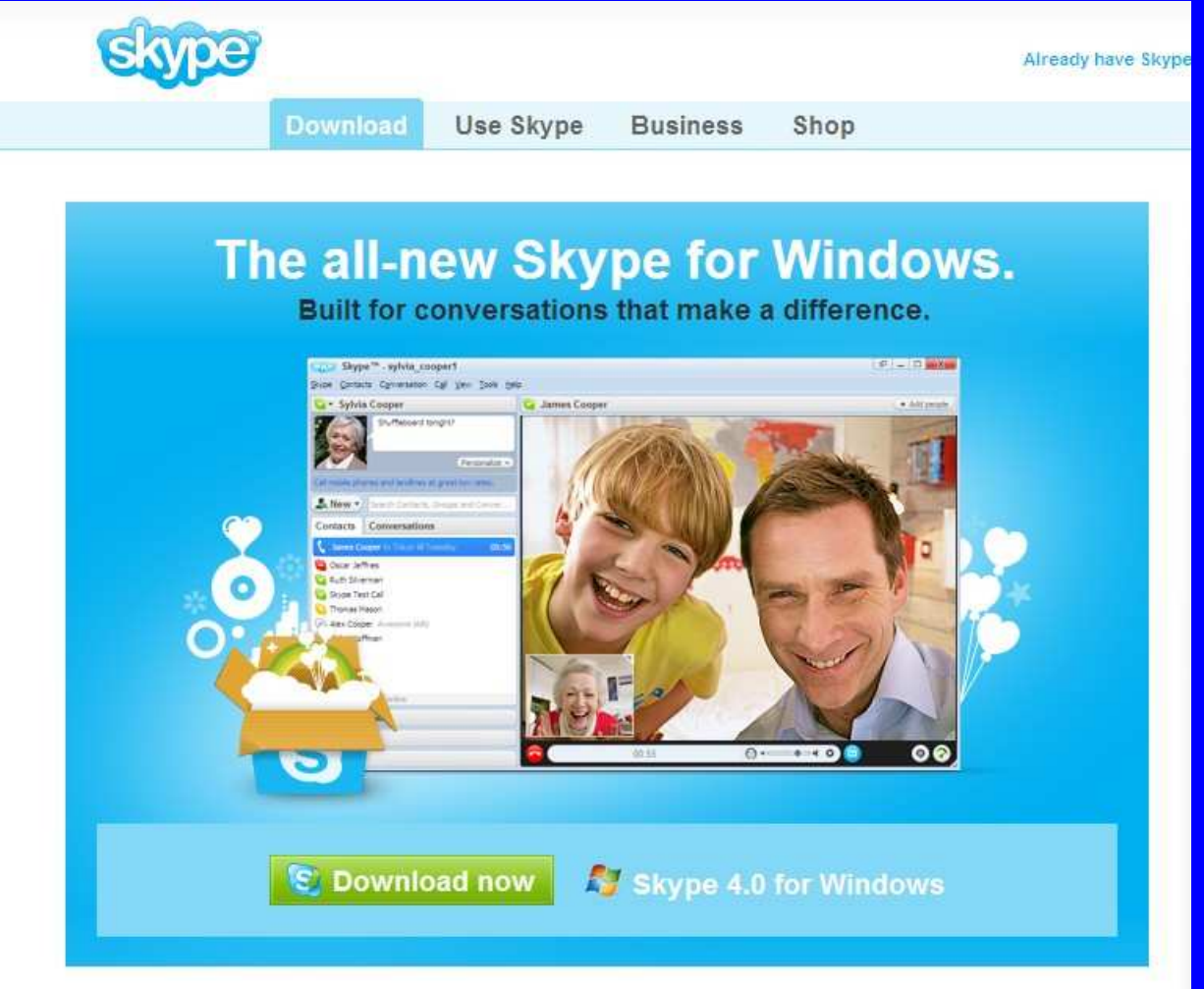

We've built this brand new Skype so you can have the conversations that make a difference to you, every day. It's easy to use, plus step-by-step guides help you get started.

## Software Required

 Remotely operate the station computer. XP Pro Remote Desktop, RealVNC, TightVNC• Radio control software. – Ham Radio Deluxe, Kenwood ARCP Audio connection. – Skype, SpeakFreely (PTT) Station control - K0RZ Switch, N8LP Remote

# Parallel Port Relay Programs

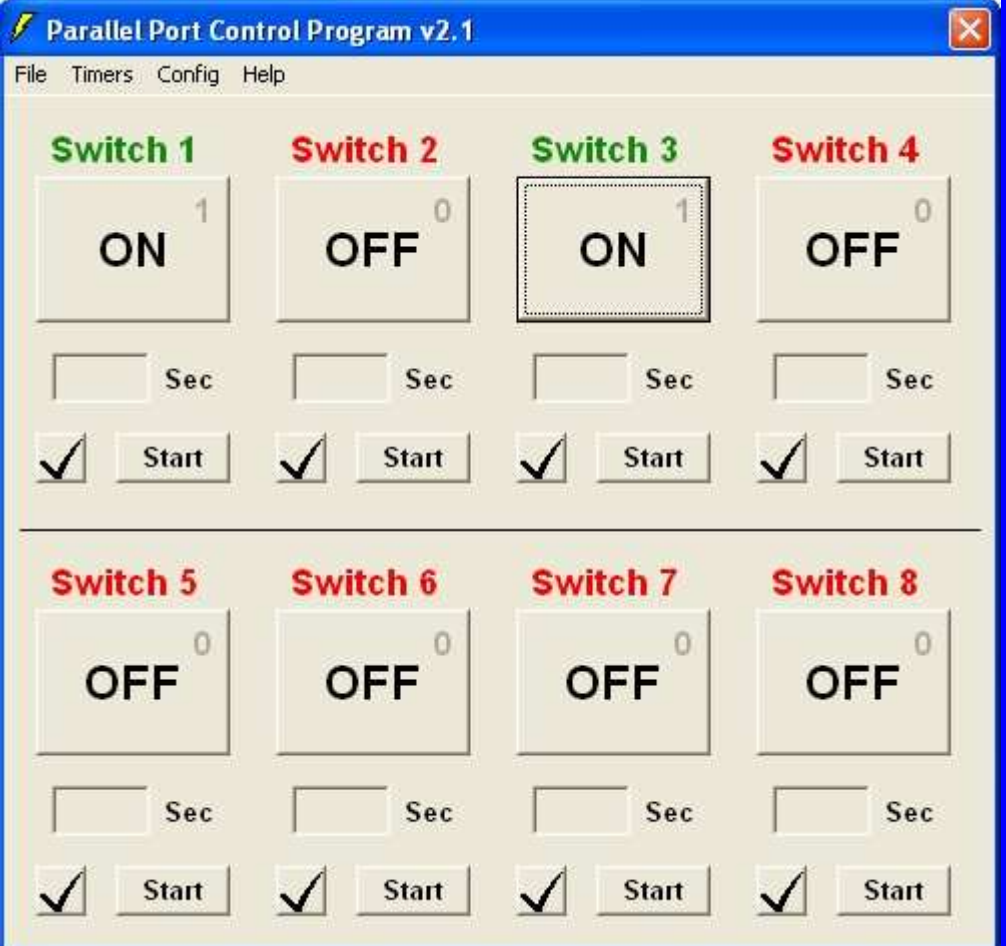

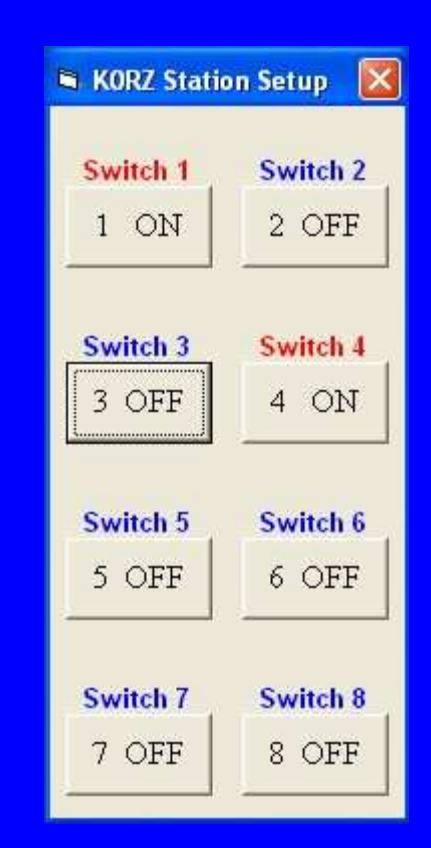

# **\$40 Parallel Relay Board** Carl's Electronic Kits

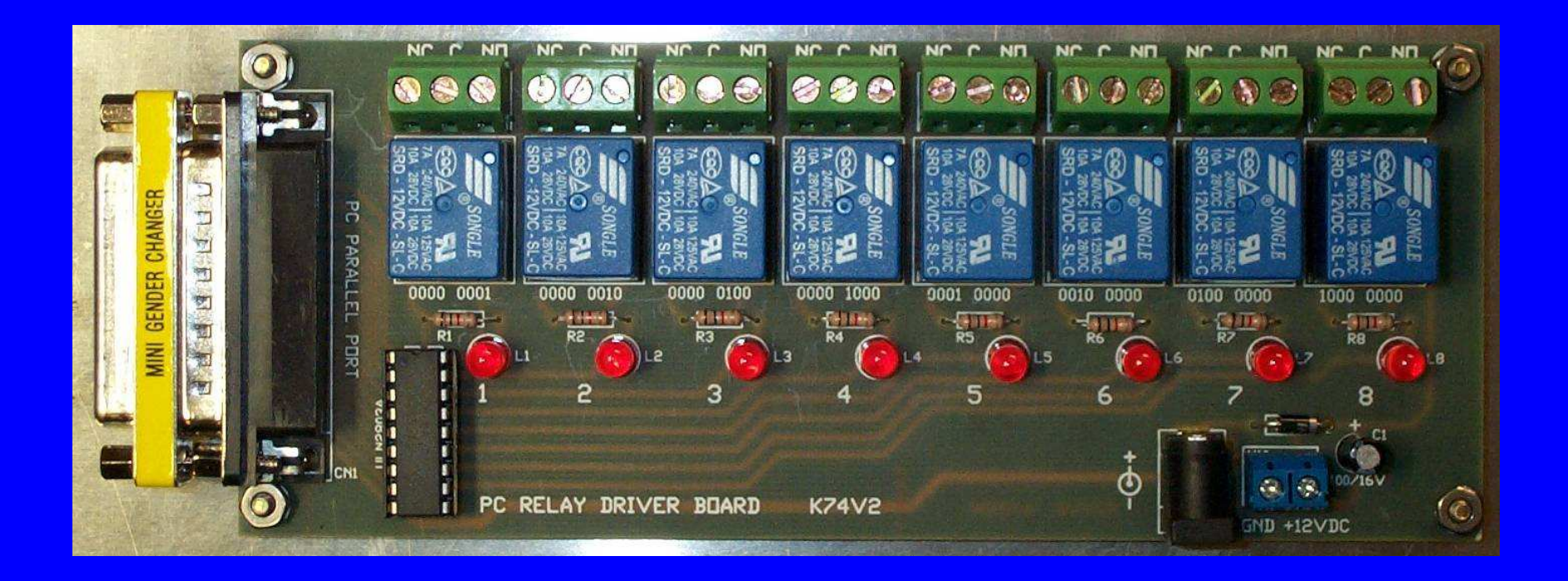

# N8LP Serial Remote Control

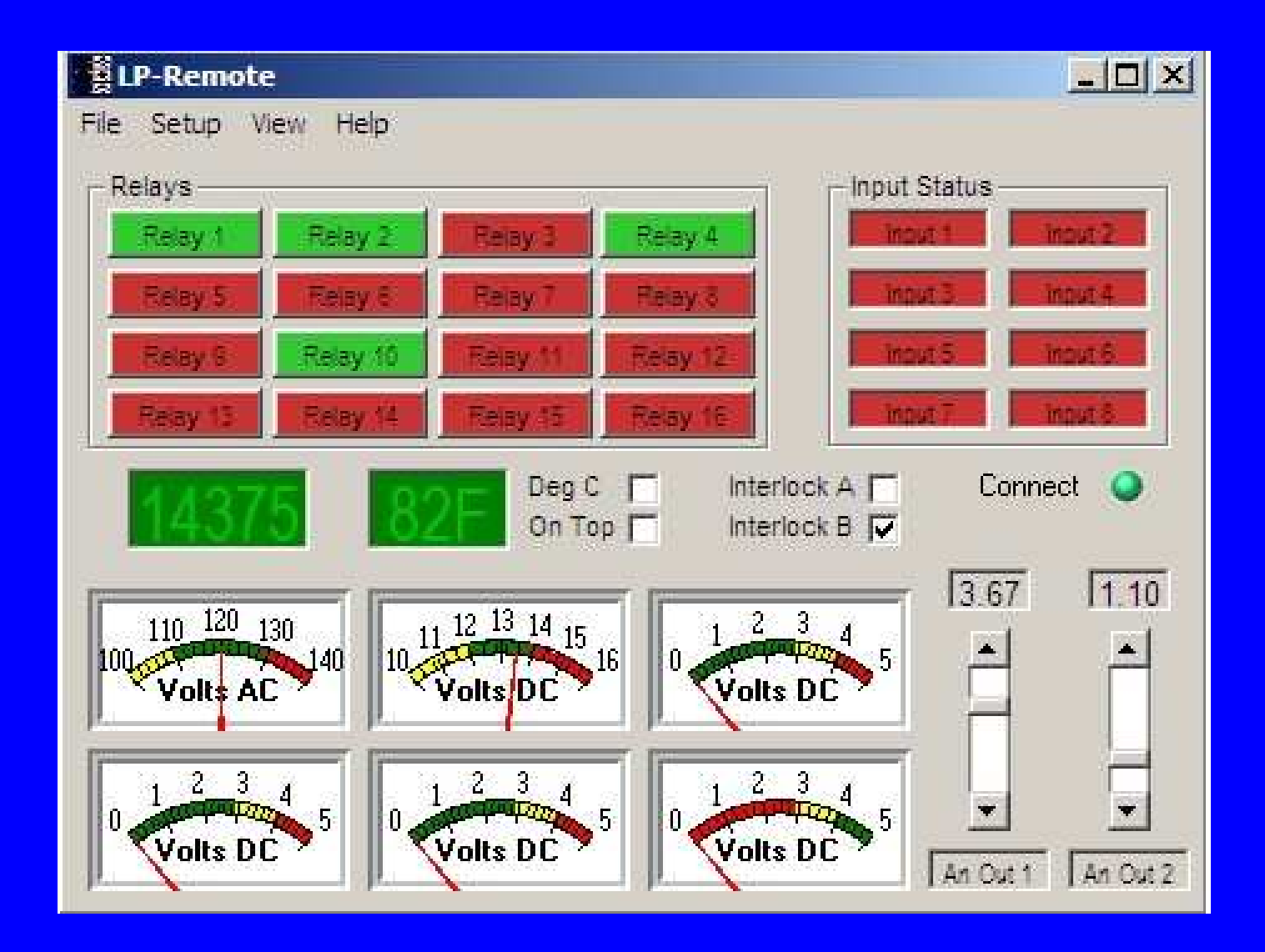

## N8LP Remote Control Board

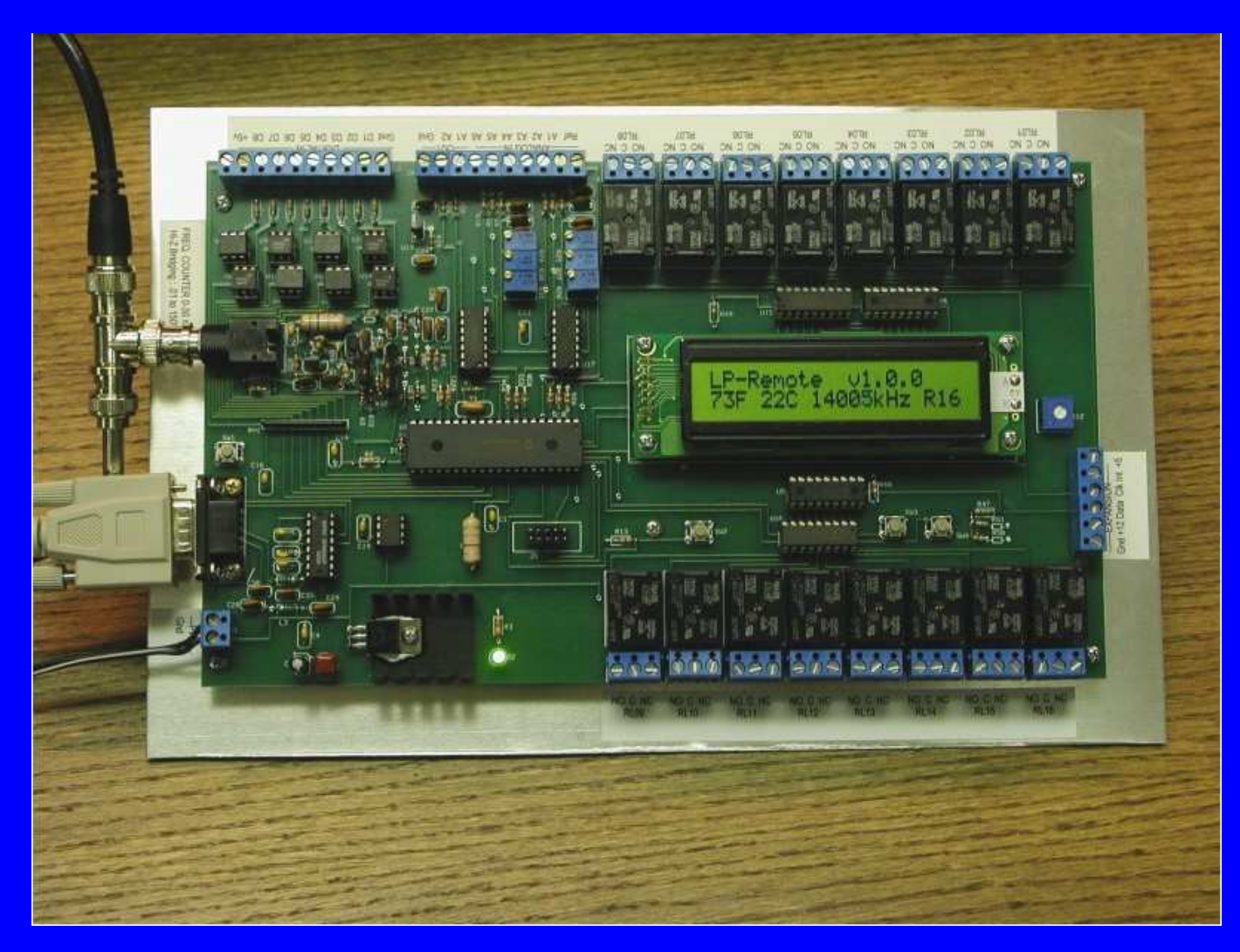

# Setting up your Station

- Install and configure the remote computer and the station computer control software and verify operation.
- Install the radio control software and connect the radio port to the computer port and establish control of the radio via the station computer.
- Install audio software on the remote and station computers and connect the radio audio to the station computer sound card and set audio levels.
- Install station accessory software on the station computer and connect relays as desired.

## Problems to Overcome

- Understanding static IP and dynamic IP addresses.
- Configuring your router user side addresses and ports.
- Configuring the station computer for a static IP address.
- Managing a Internet dynamic IP address.
	- Software and services are available to remotely determine your Internet IP address: No-IP.

# Connecting via the Internet

Internet and Router configured.

## Router Internet Front Side

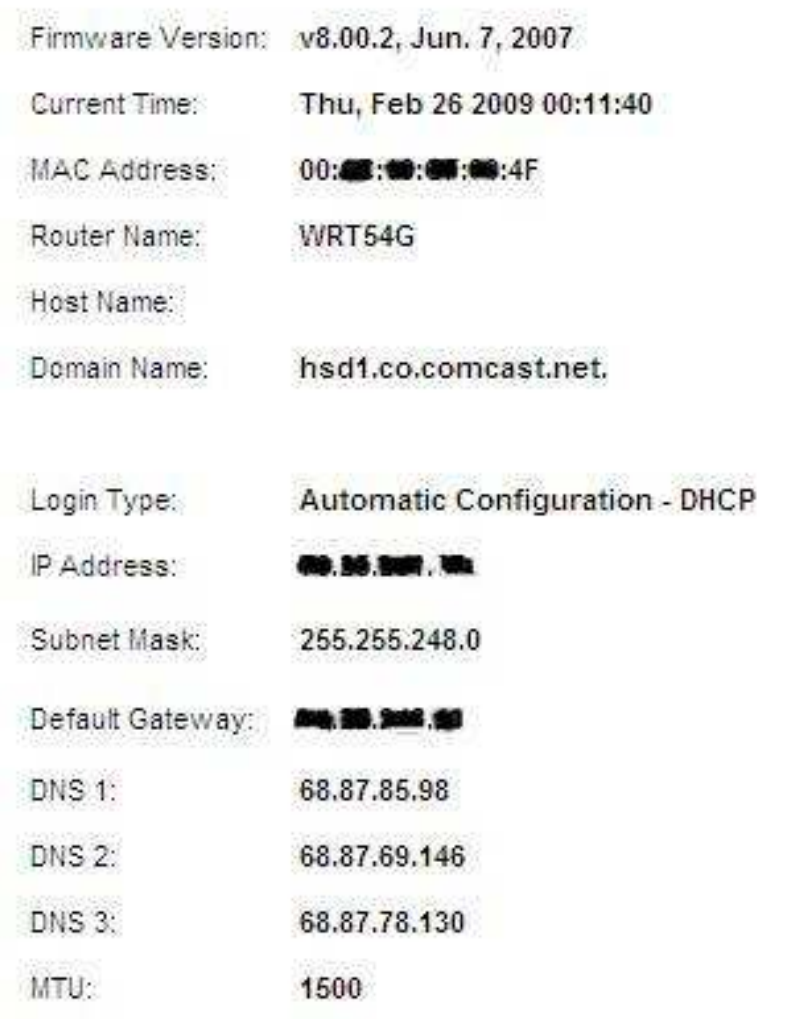

# Computer Internet Setup

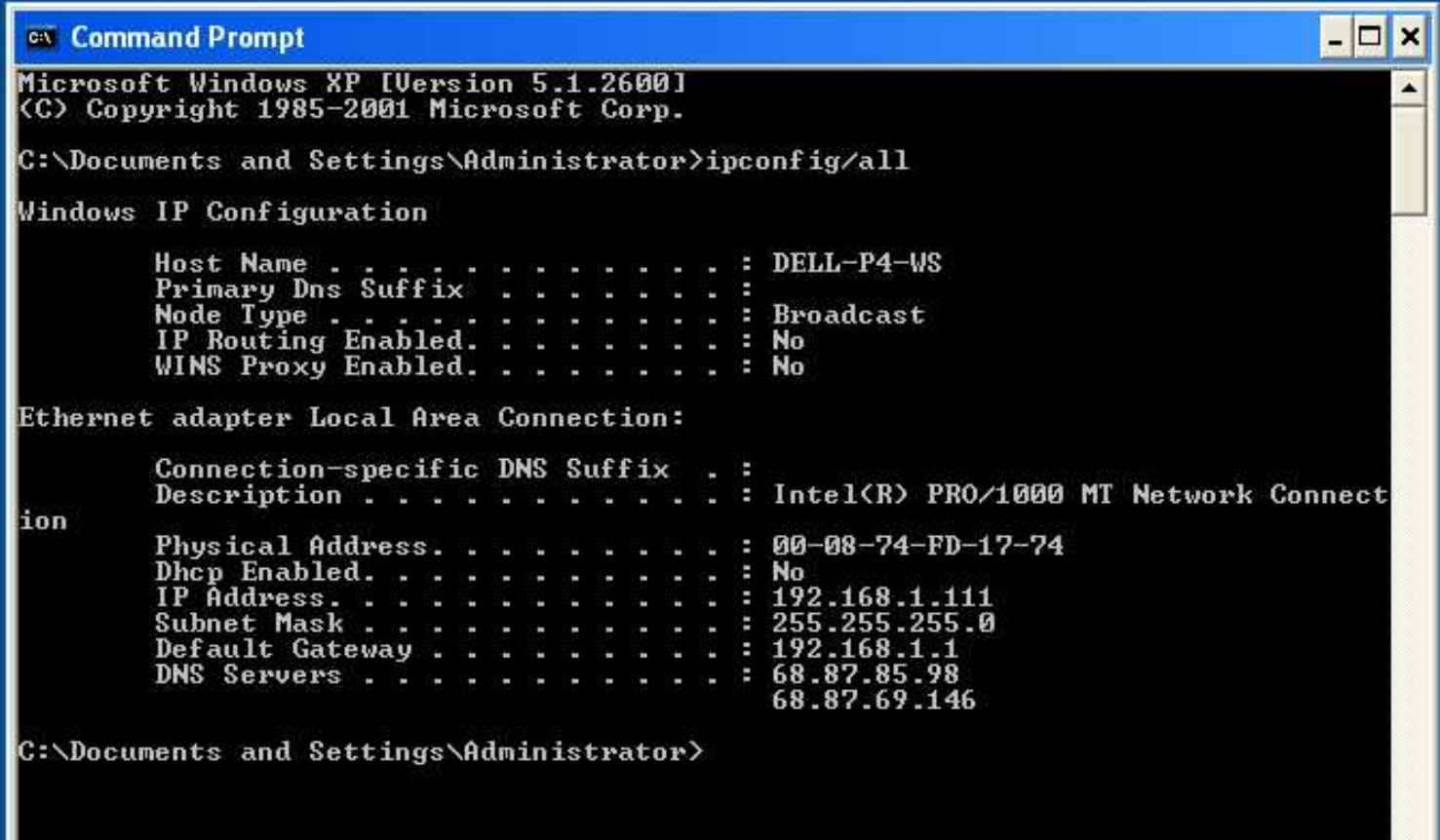

## Connecting via the Internet

- Internet and Router configured.
- Setup a block of static IP addresses on the back or user side of your router.

## Router user Static IP address

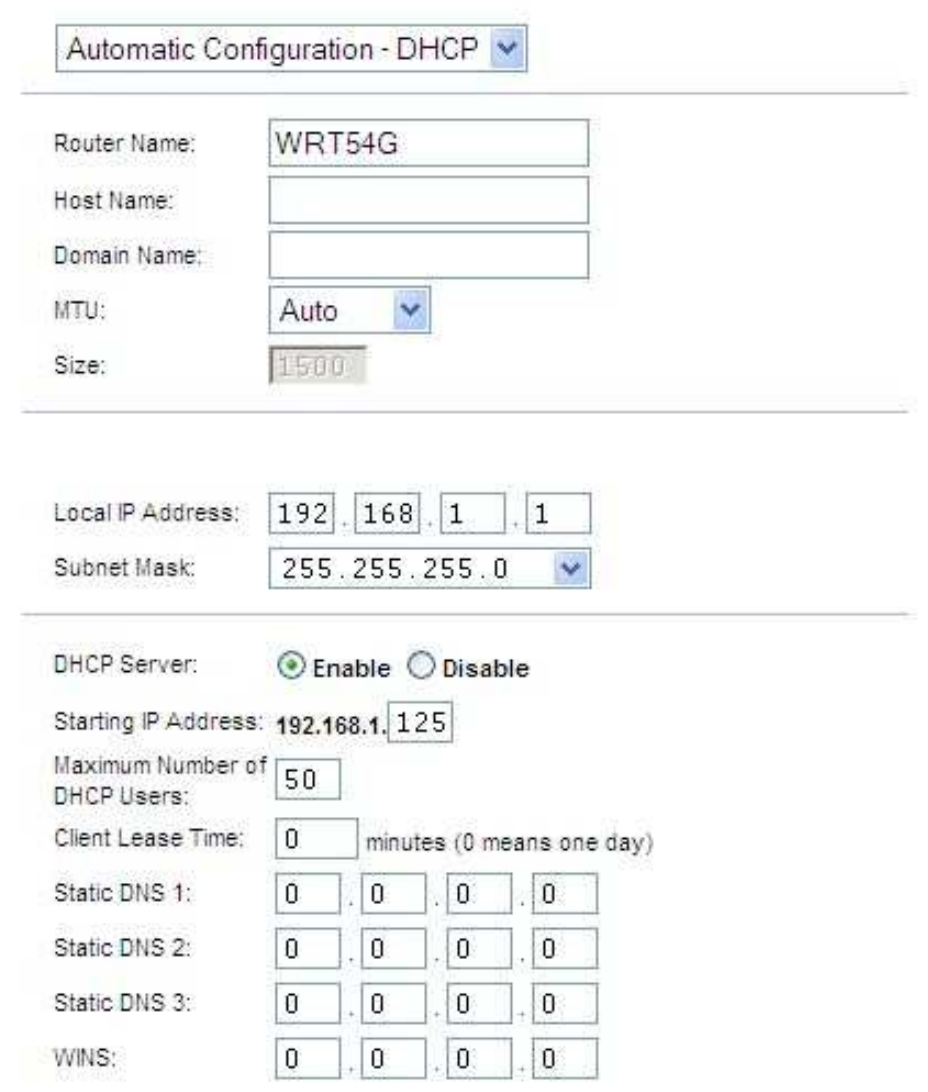

## Connecting via the Internet

- Internet and Router configured.
- Setup a block of static IP addresses on the back or user side of your router.
- Setup the station computer for a static IP address.

# Computer Static IP address

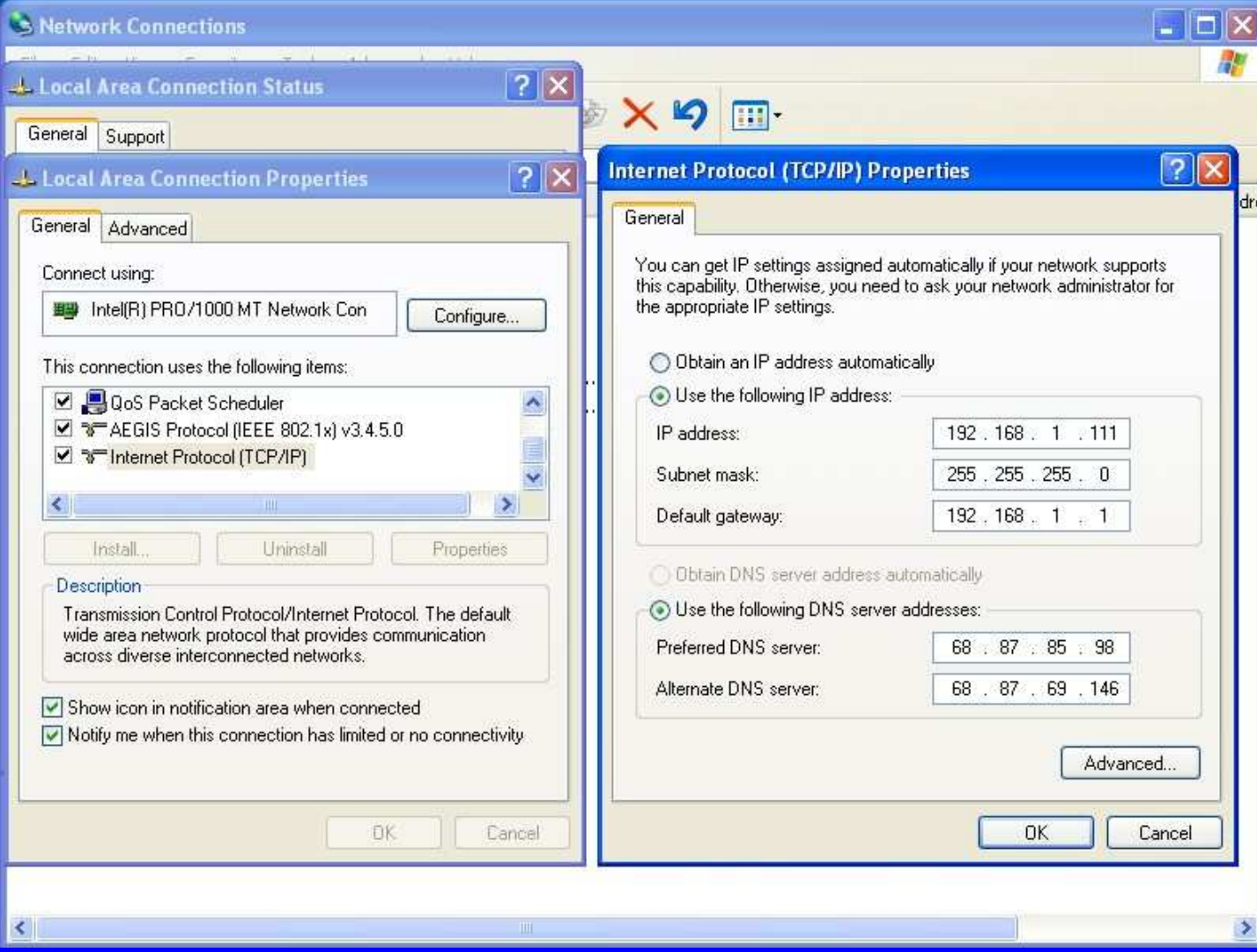

## Connecting via the Internet

- Internet and Router configured.
- Setup a block of static IP addresses on the back or user side of your router.
- Setup the station computer for a static IP address.
- Configure the router to assign the IP address and ports to match the software installed on the station computer.

# Router user address and port assignments

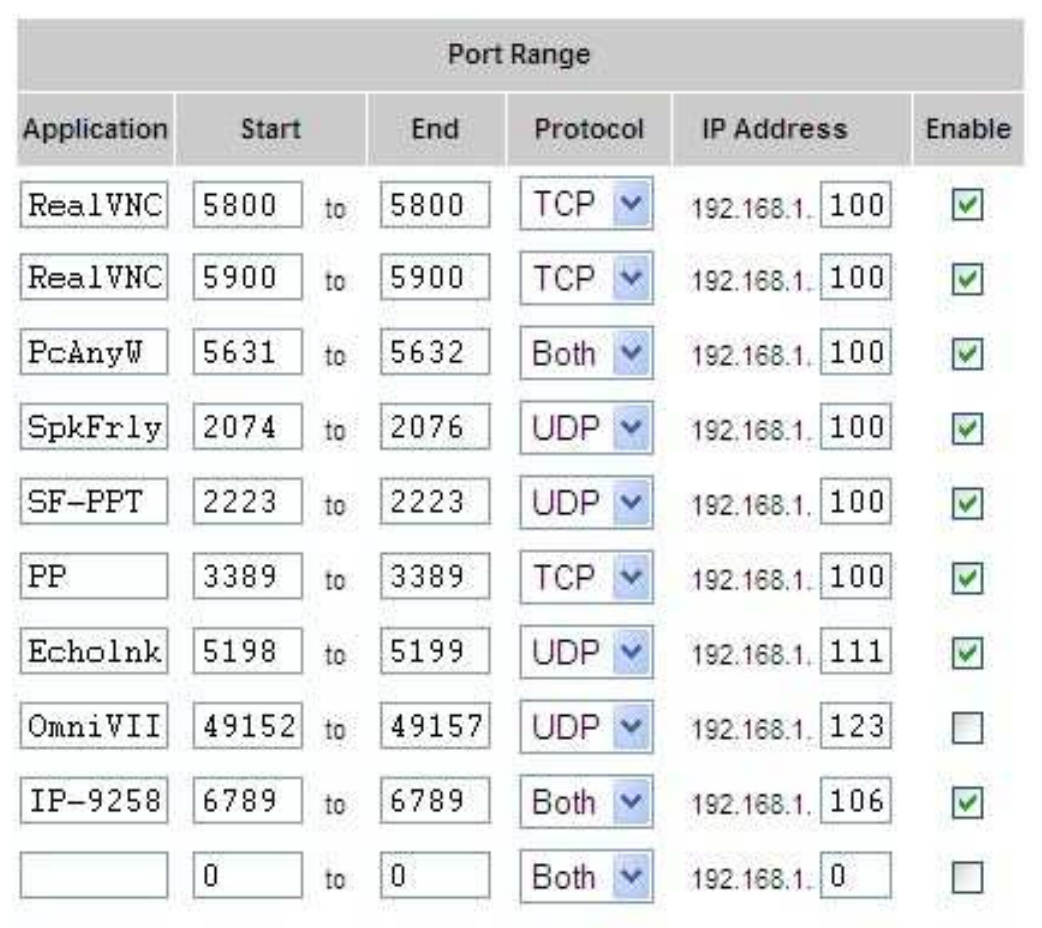

## Connecting via the Internet

- Internet and Router configured.
- Setup a block of static IP addresses on the back or user side of your router.
- Setup the station computer for a static IP address.
- Configure the router to assign the IP address and ports to match the software installed on the station computer.
- Internet provider generally provide you a dynamic IP address for the front side of the Router. StaticIP addresses are generally available but cost more.

# Managing the Internet Provider Dynamic IP Address

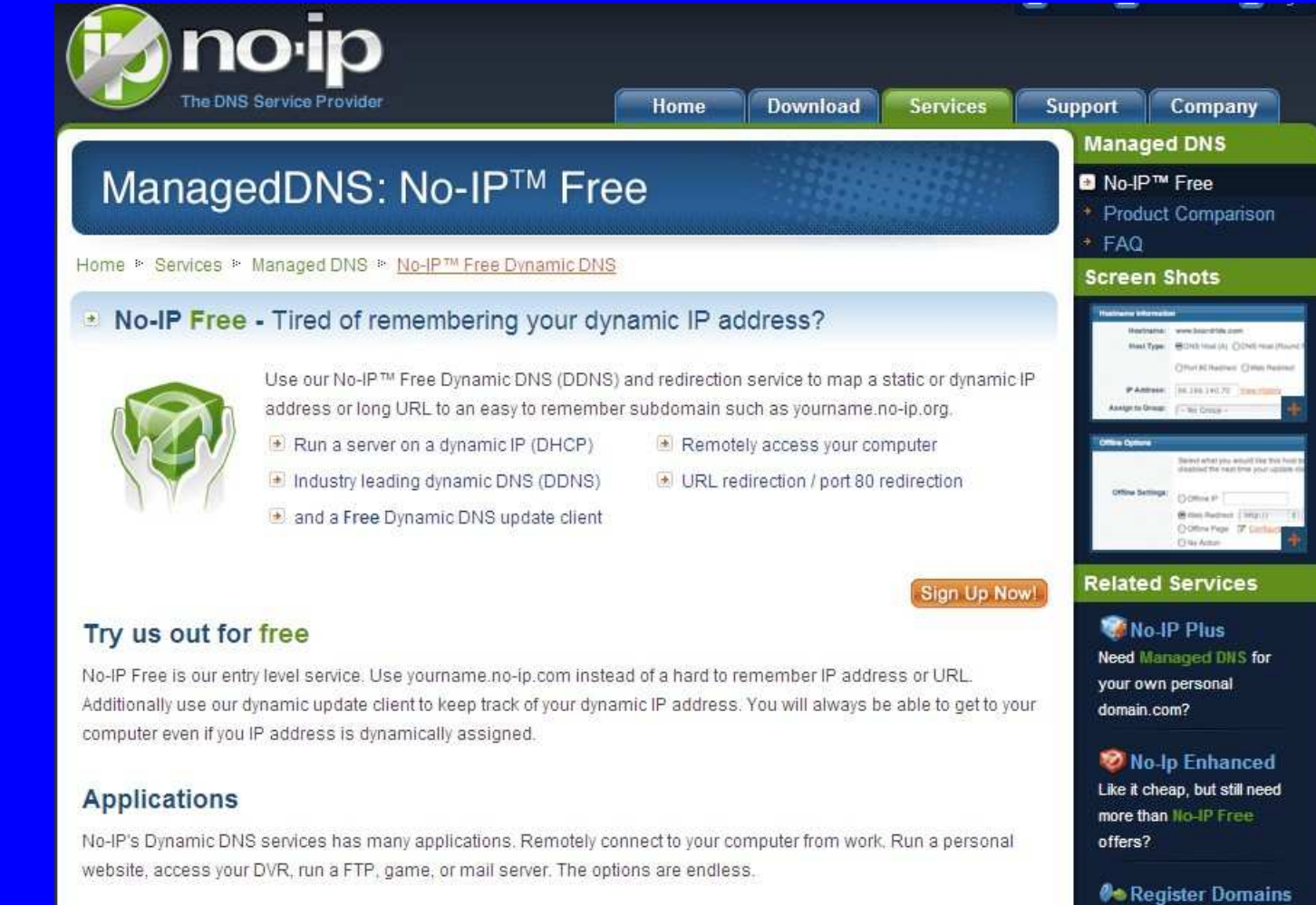

## FCC Requirements

- An Internet remote controlled radio is considered a wire line controlled radio.
- Three minute transmit timeout timer required.
- Requires a control operator on duty whenever the station is active.
- No geographic limitations where the remote computer is located.

### **Enhancements**

- AC power control of the station computer, radio power, and station accessory power.
- Antenna selection and grounding.
- Antenna rotor control.
- Linear amplifier control.
- Antenna tuner control.
- Operate CW, RTTY, PSK31, SSTV.
- RF power and SWR monitoring.

## Examples of Remote Stations

K0RZ equipment setup and screens.

# K0RZ Equipment Setup

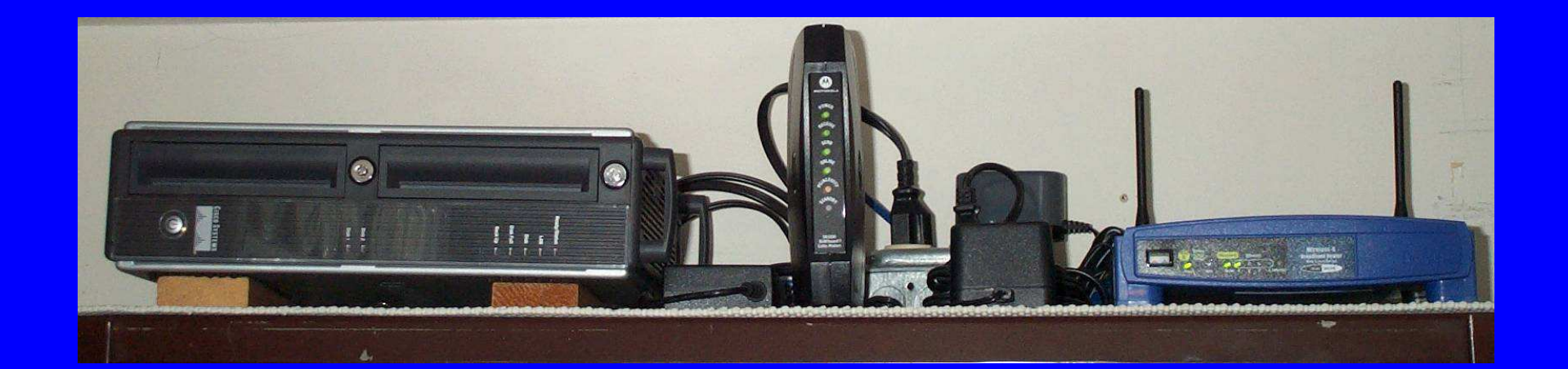

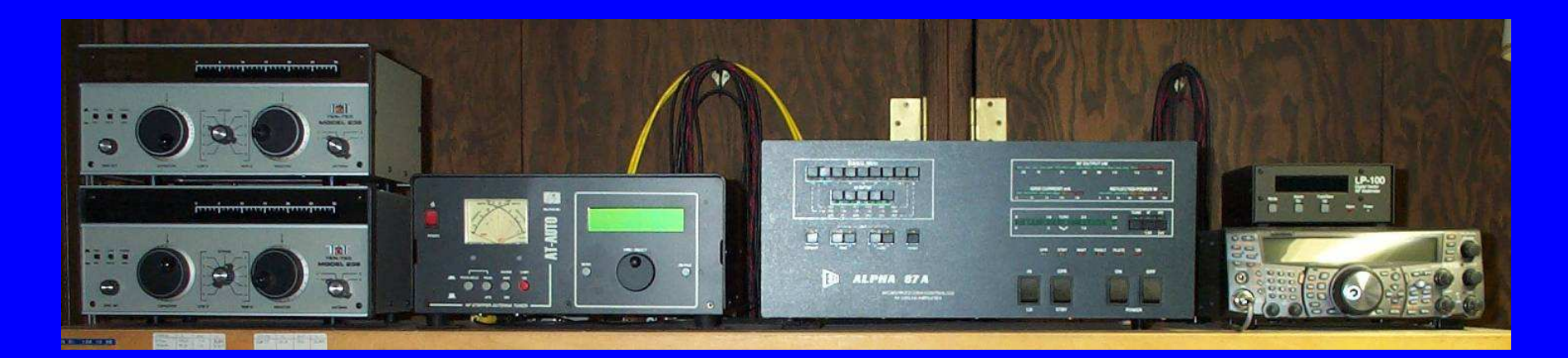

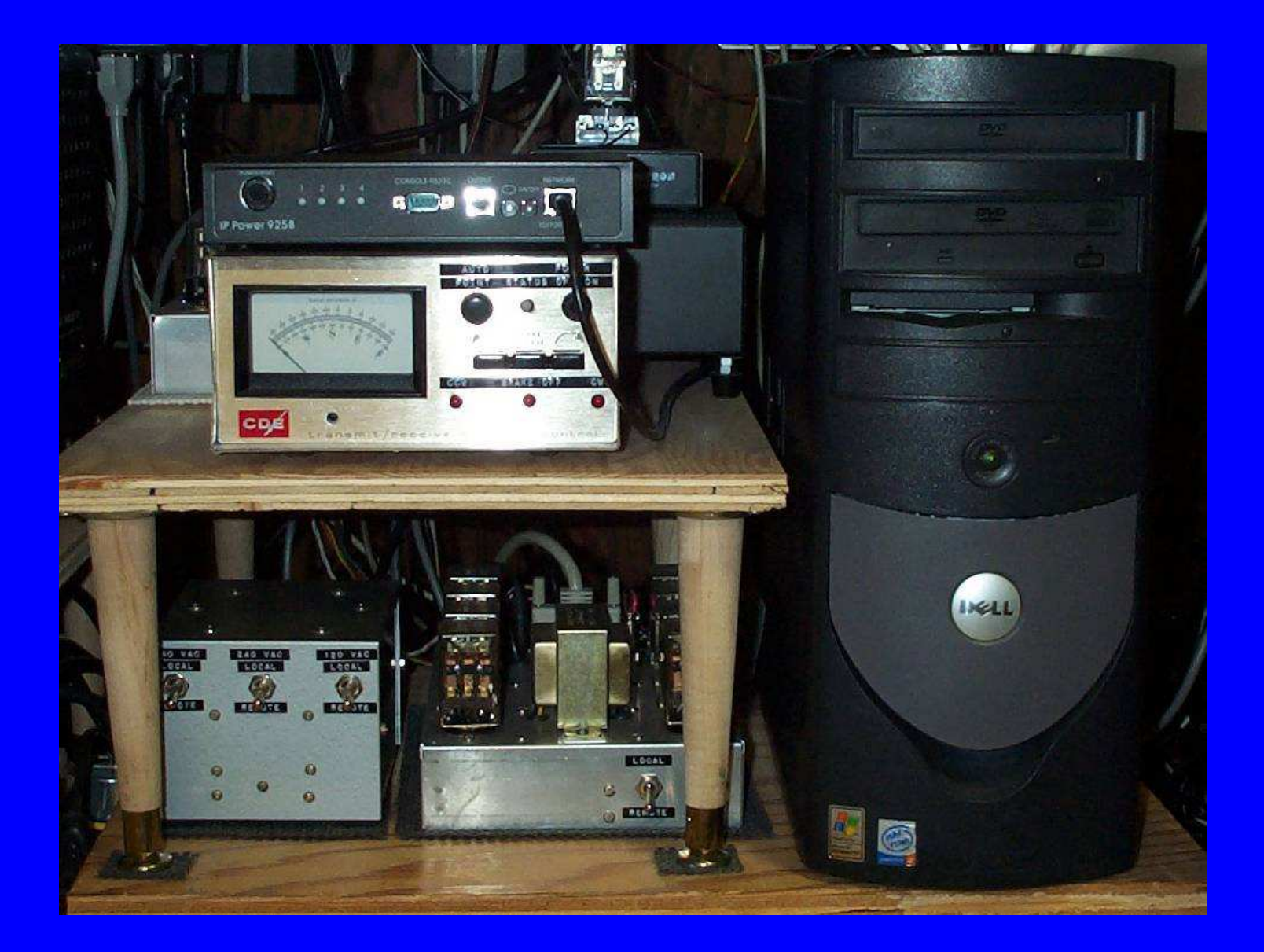

# K0RZ Computer & Relays

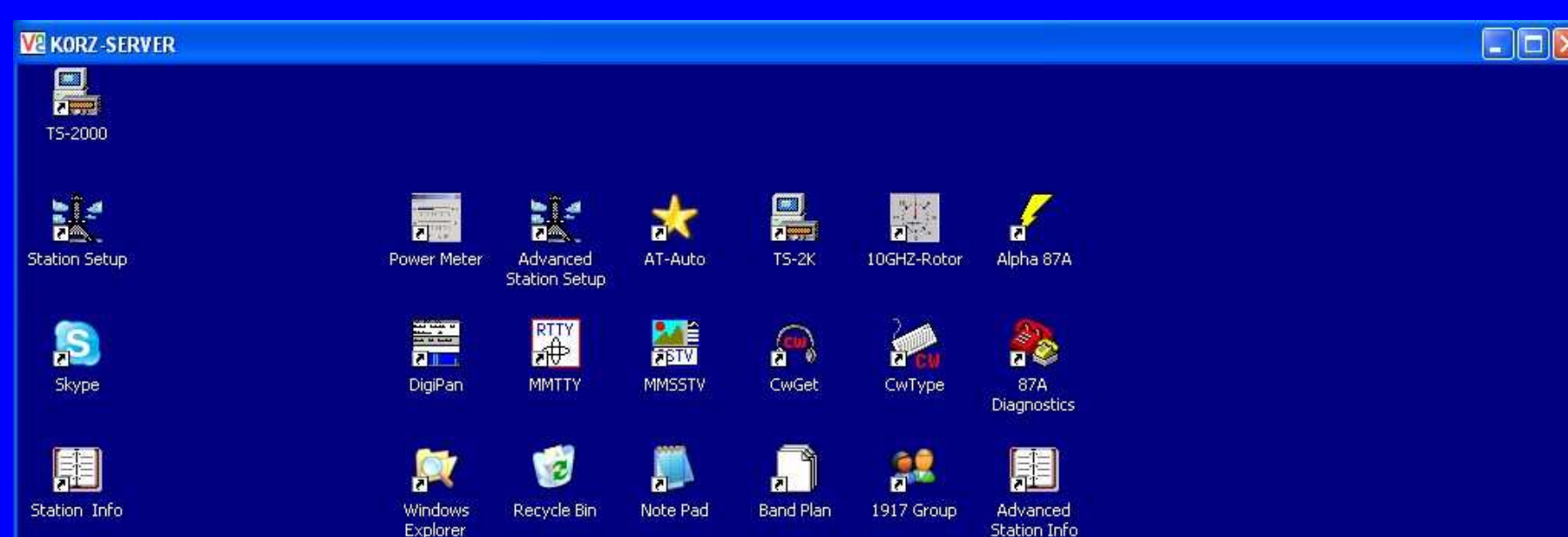

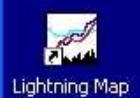

H WeatherLink

#### Korz Remote Desktop († 1982)<br>1905 - Johann Barnett, frysk skriuwer († 1908)<br>1906 - Johann Barnett, frysk skriuwer († 1908) K0RZ Remote Desktop

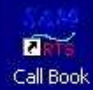

■■○○山西日園★/ **H** start

**● 29 回** 10:59 PM

# KORZ Remote Desktop Detail

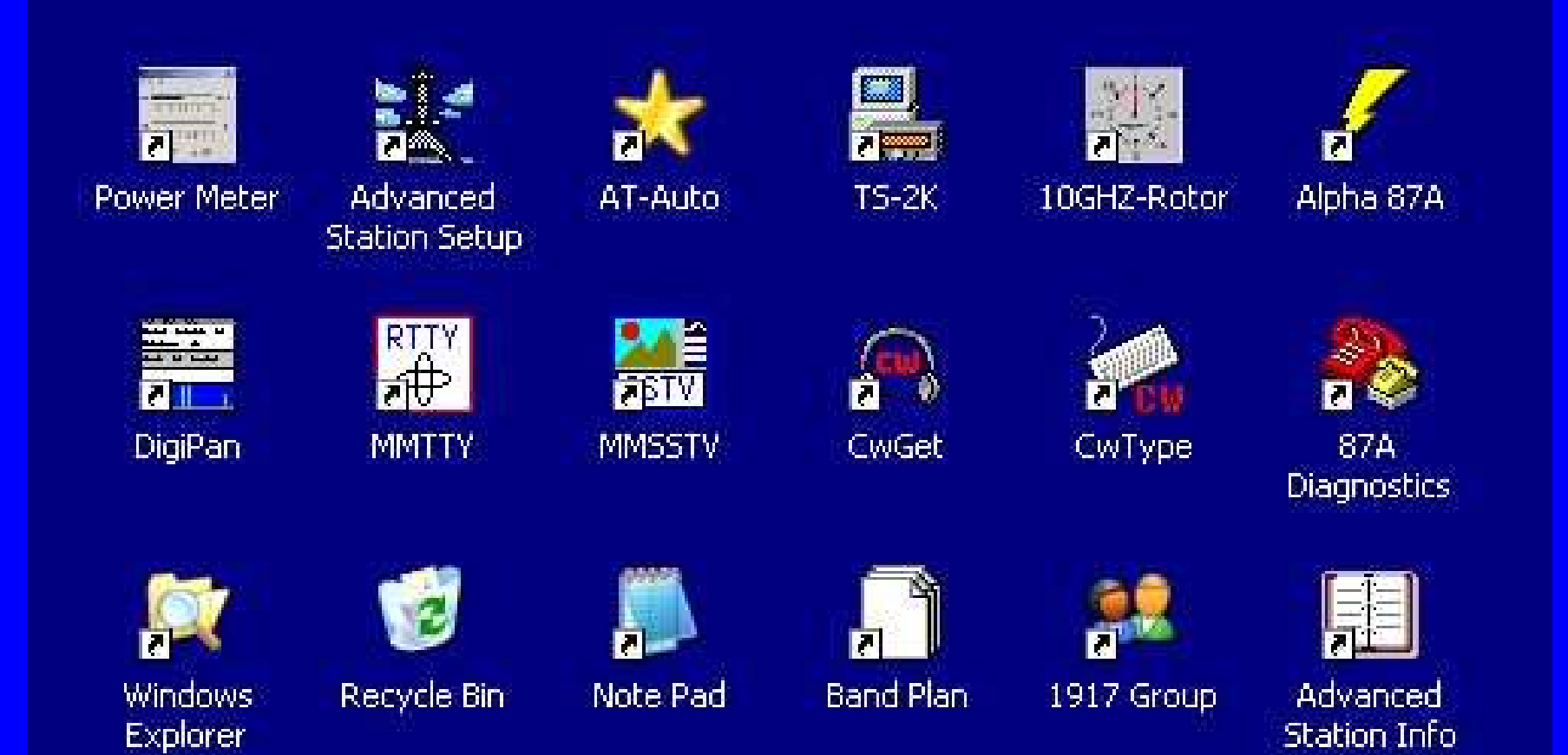

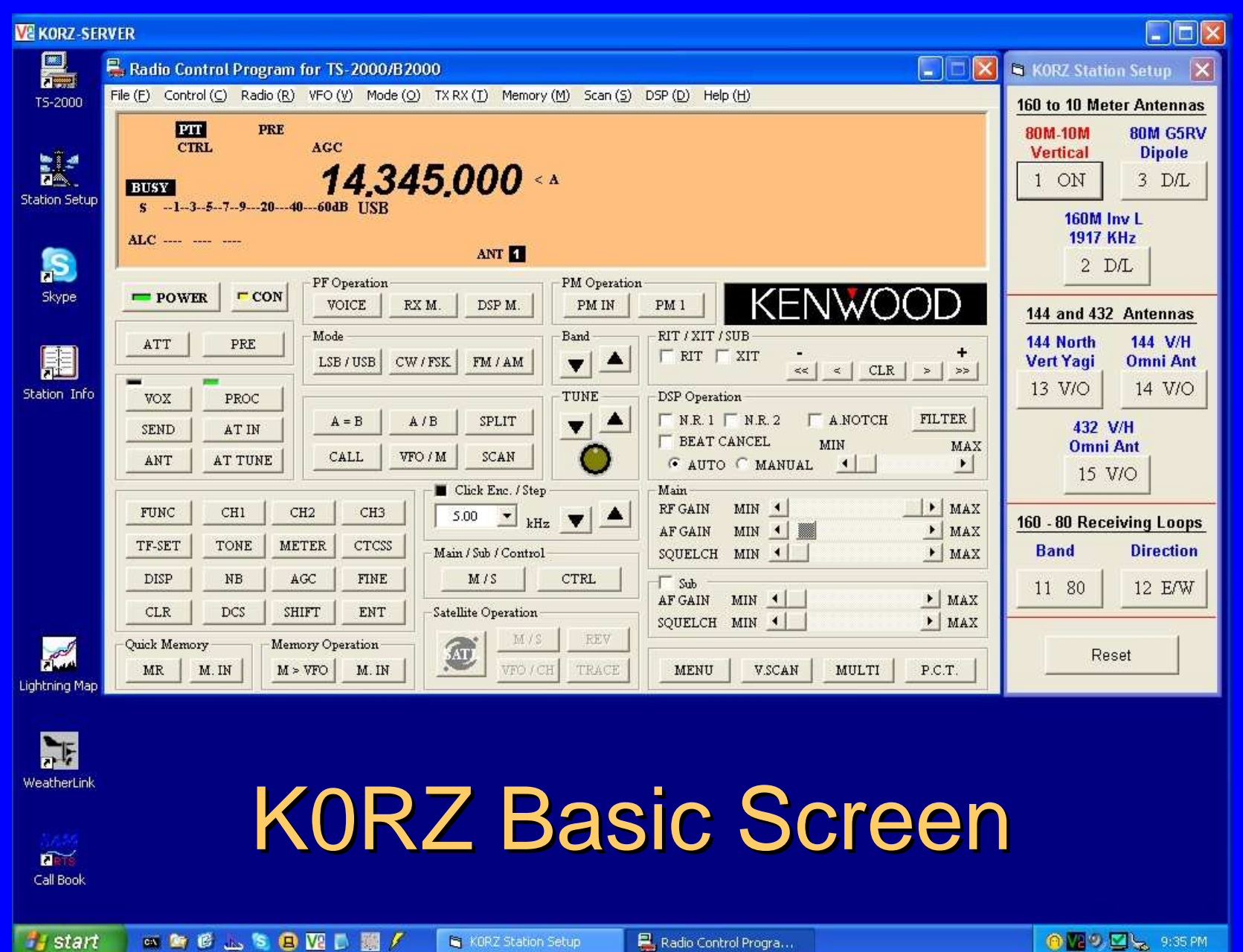

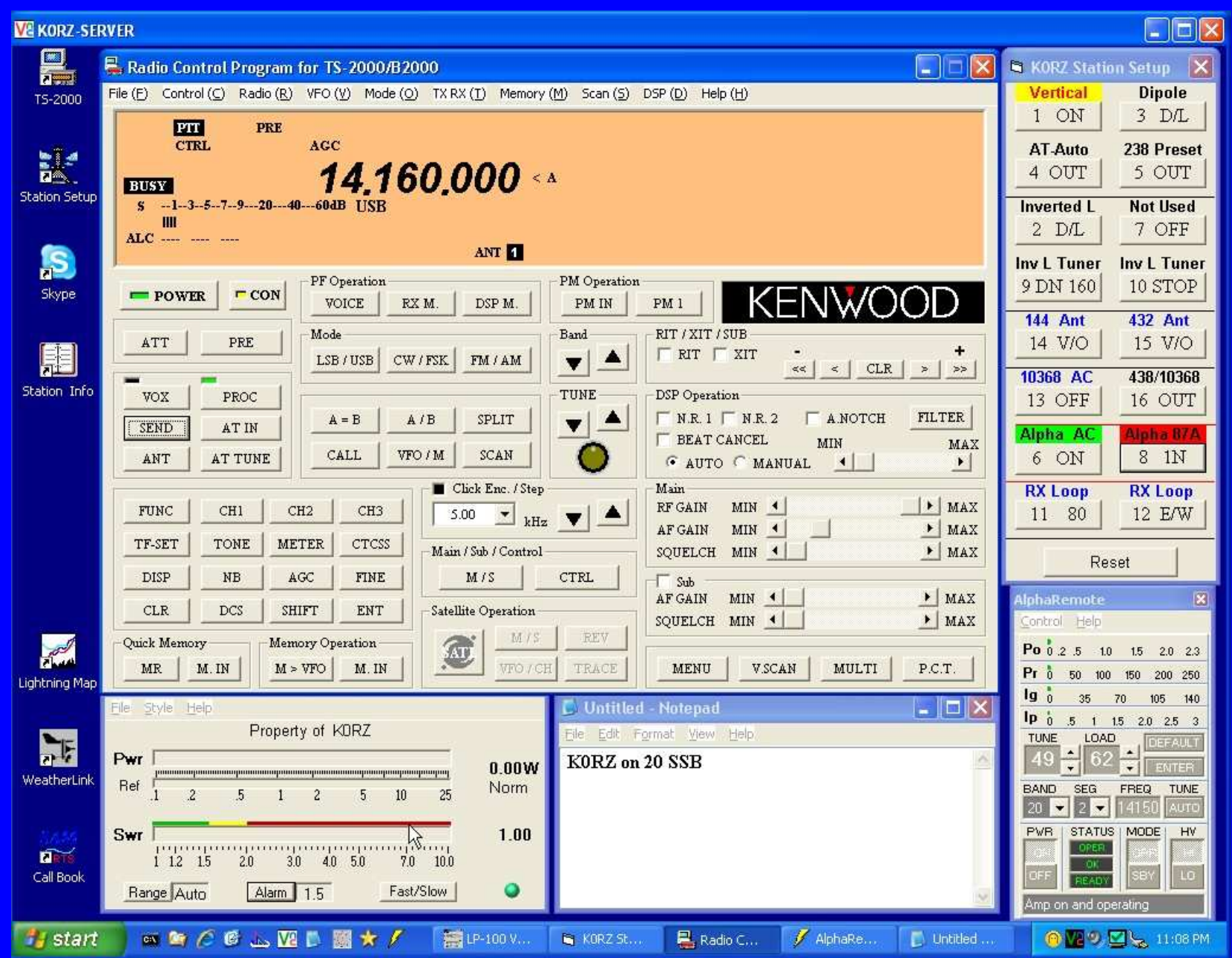

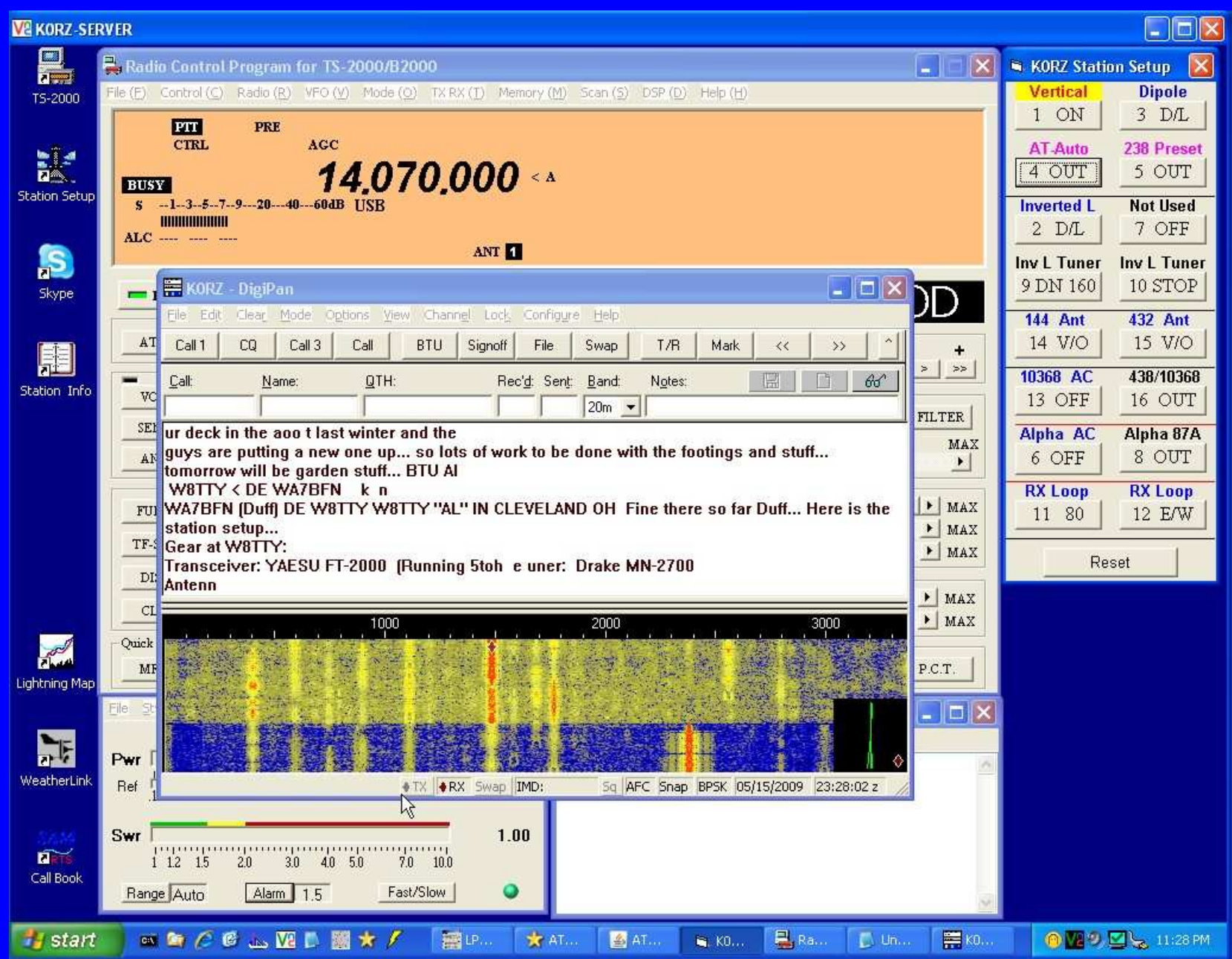

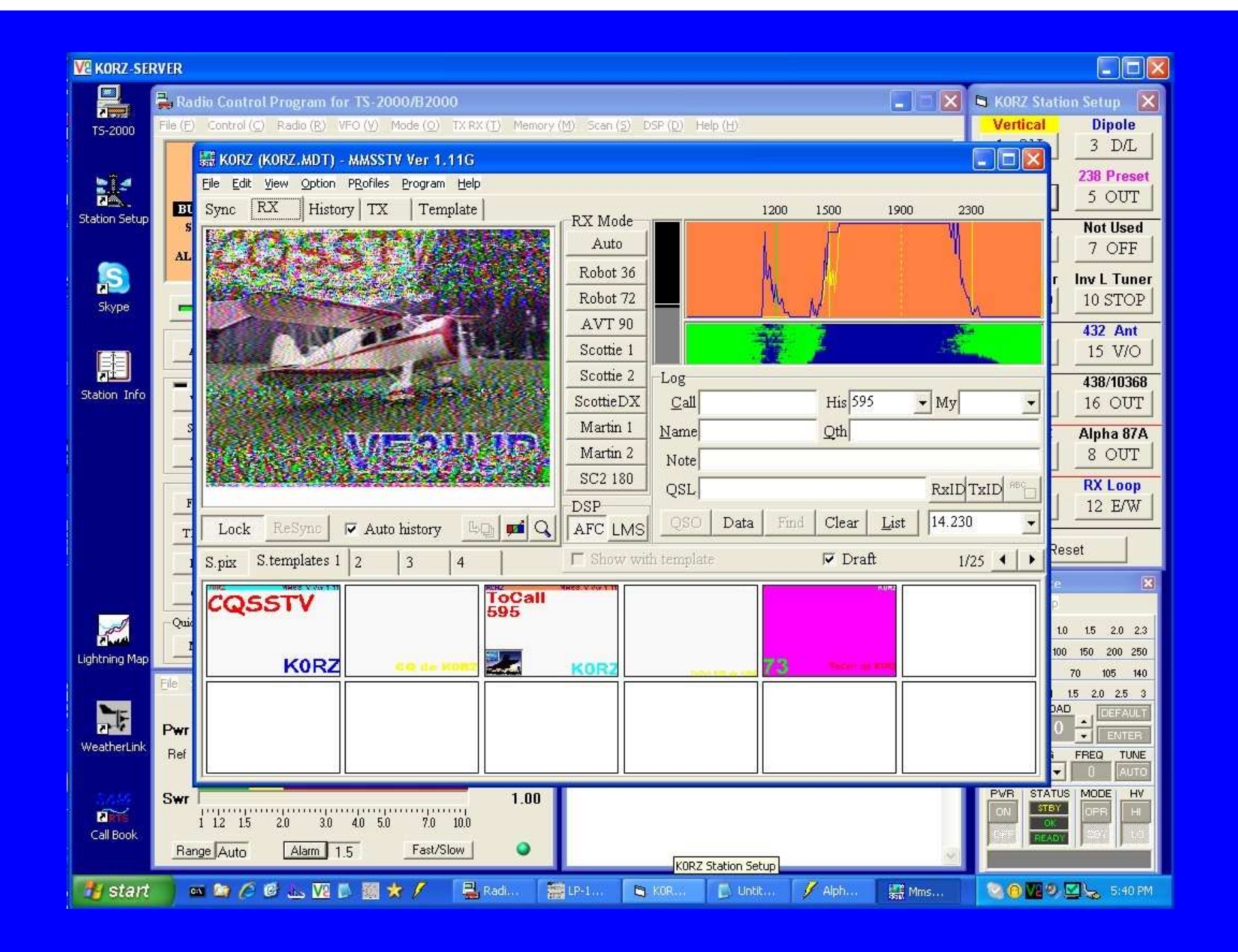

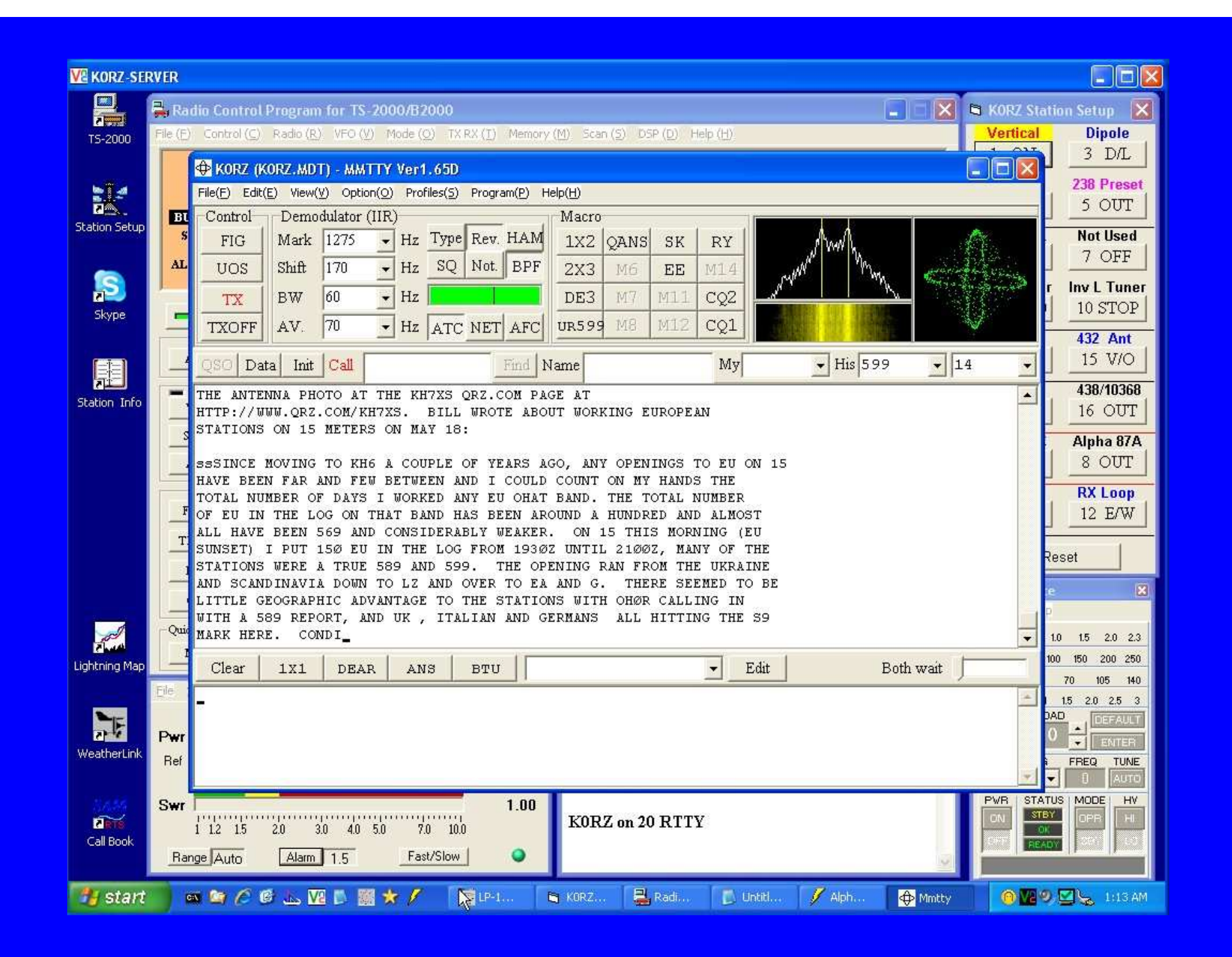

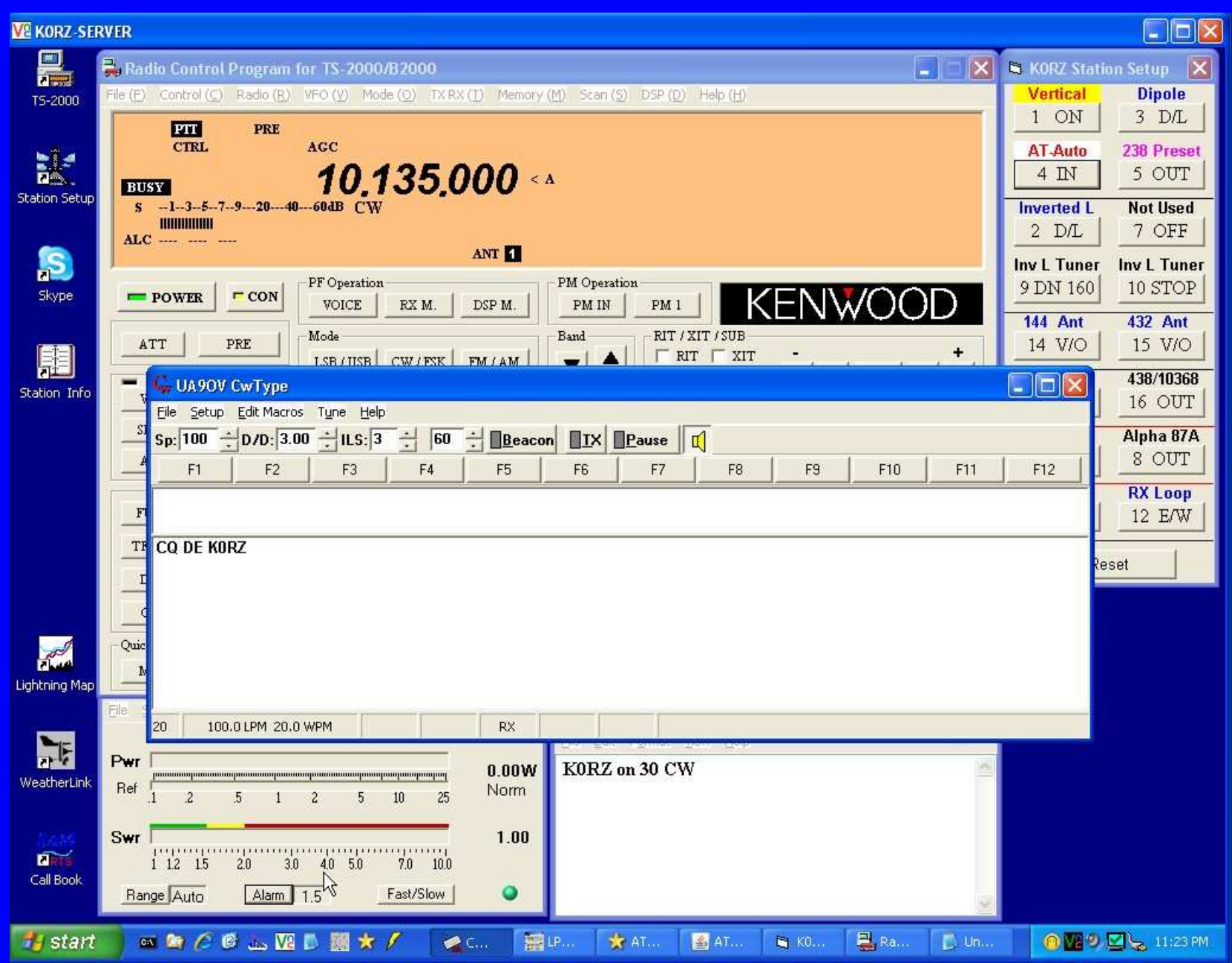

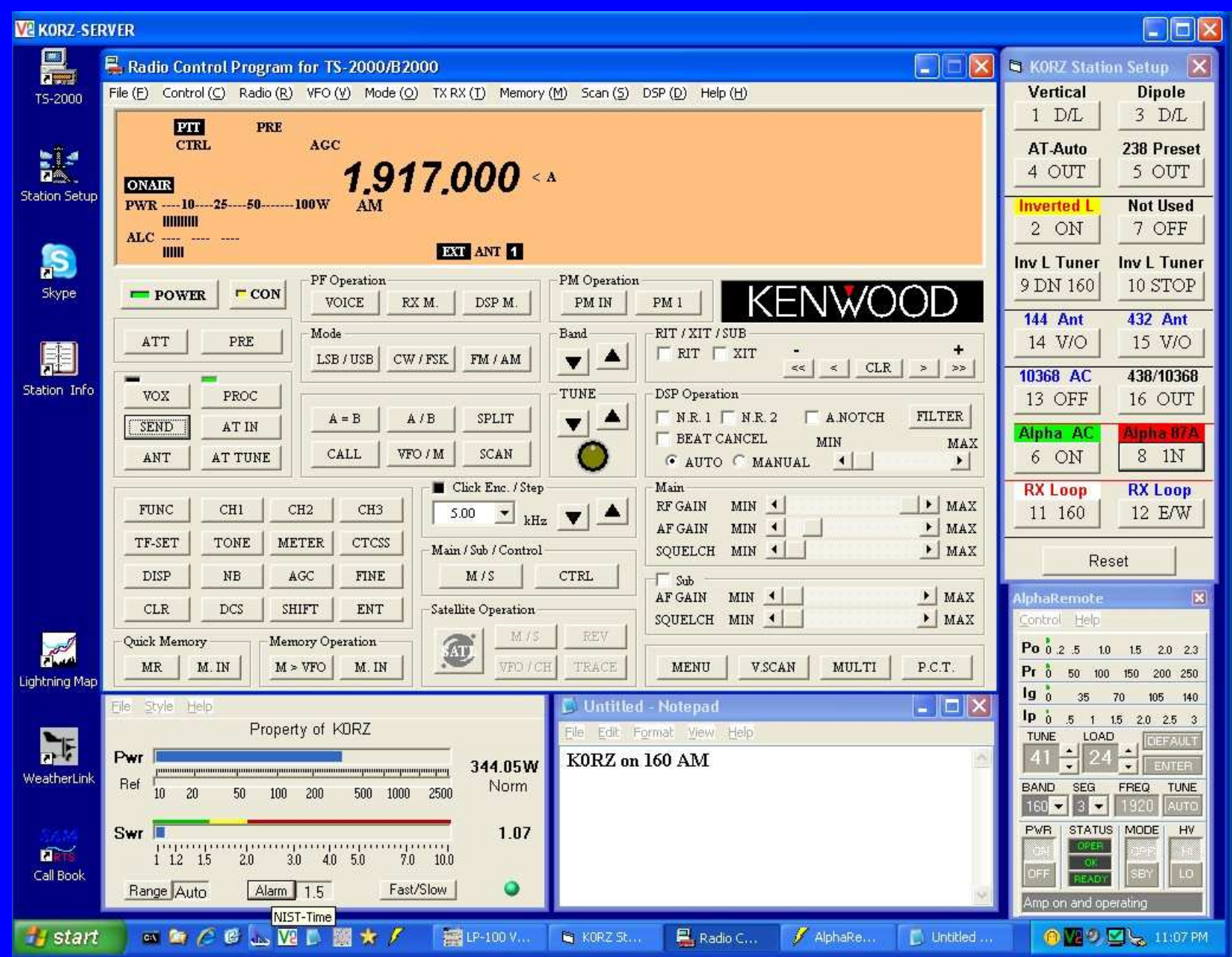

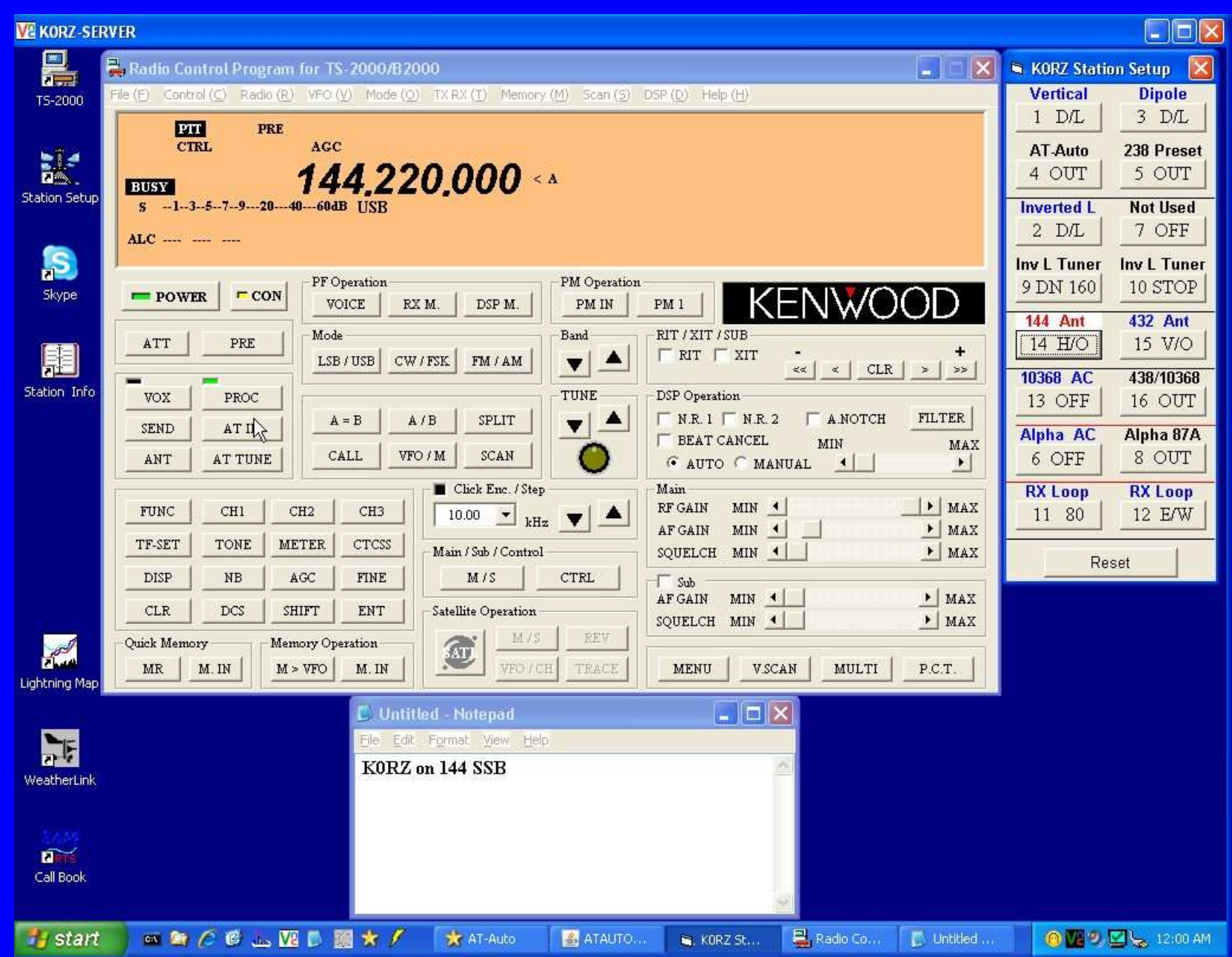

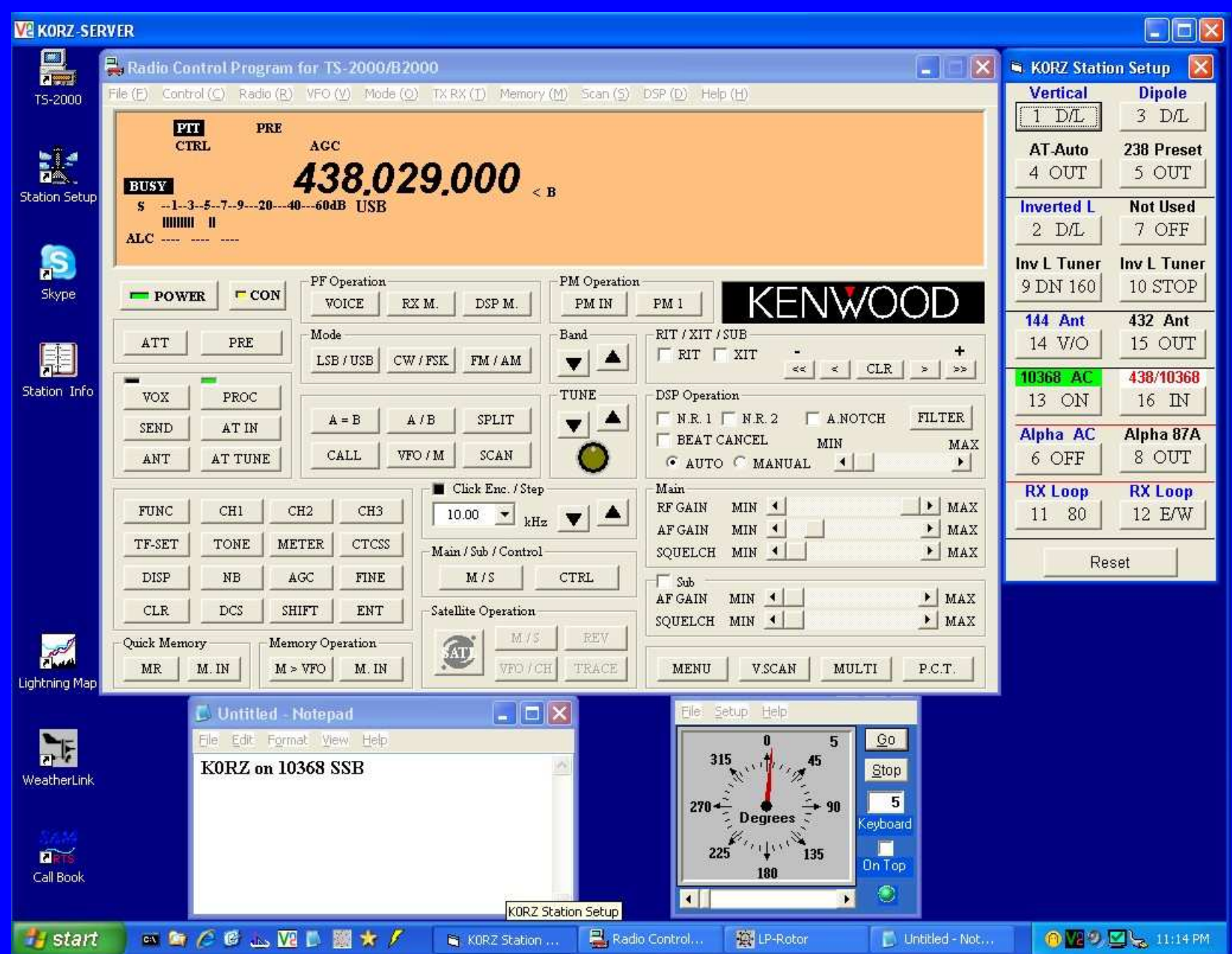

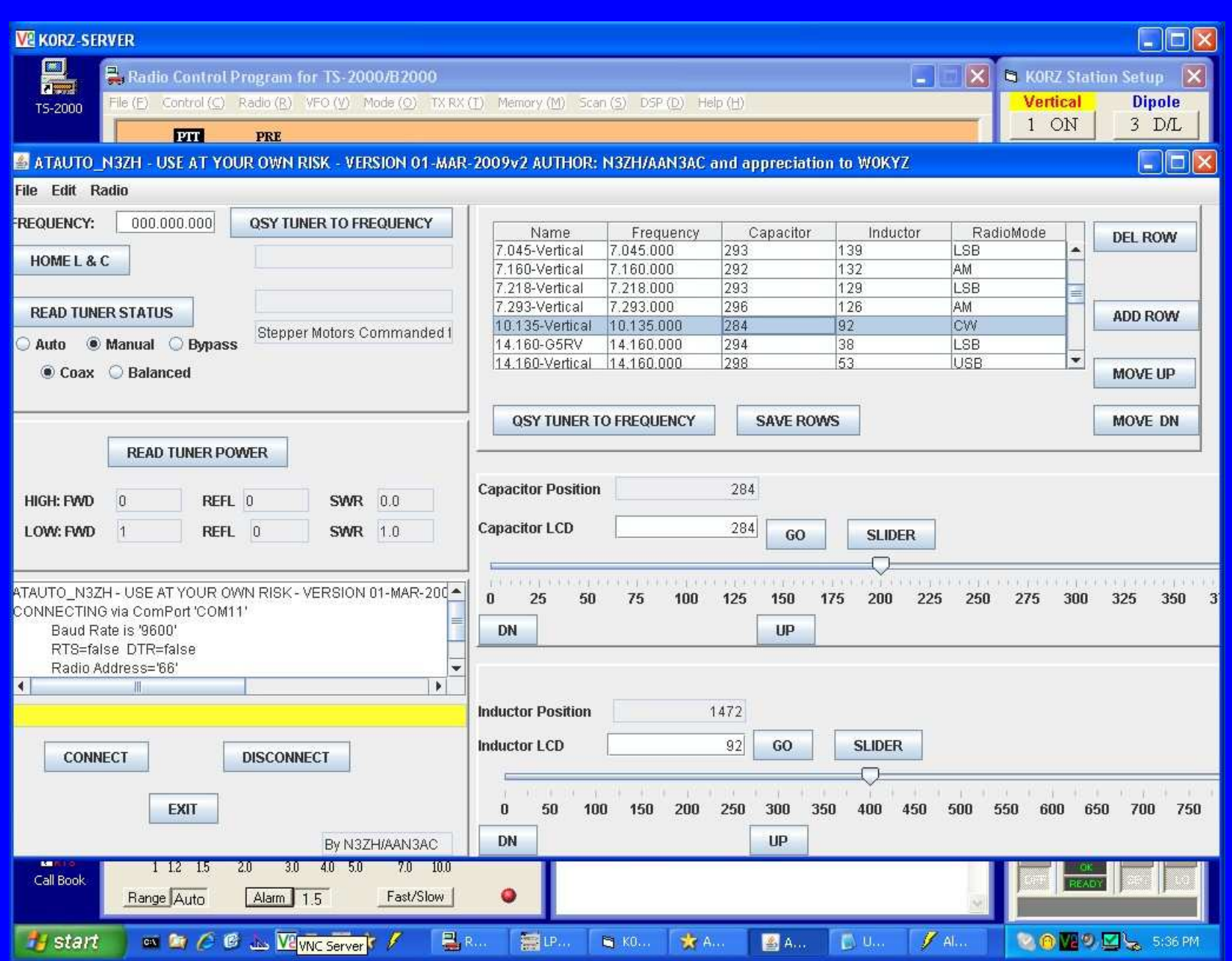

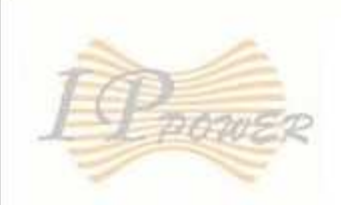

#### **IP9258**

Power Power Controls

**System Setup** Setup **DDNS** E-mail Change Password Power Schedule Network Wakeup **IPSrv Conf** 

Firmware Update

**Internal Time:** Change Time

2009-02-24 21:35:56

#### 1/0 Control

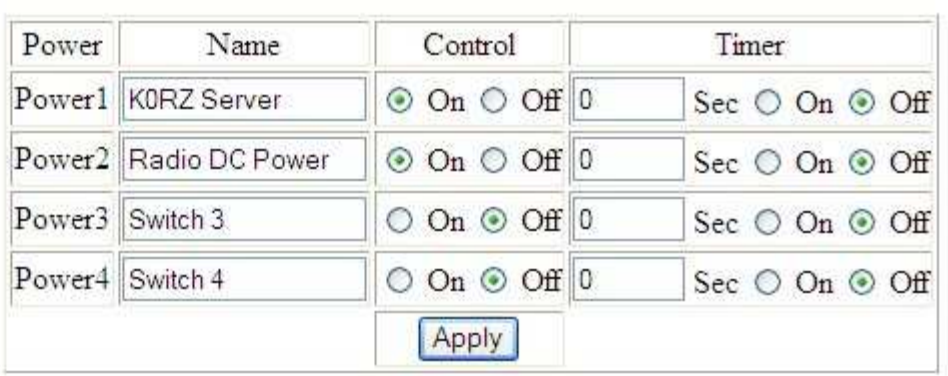

# **KORZ AC Power Control**

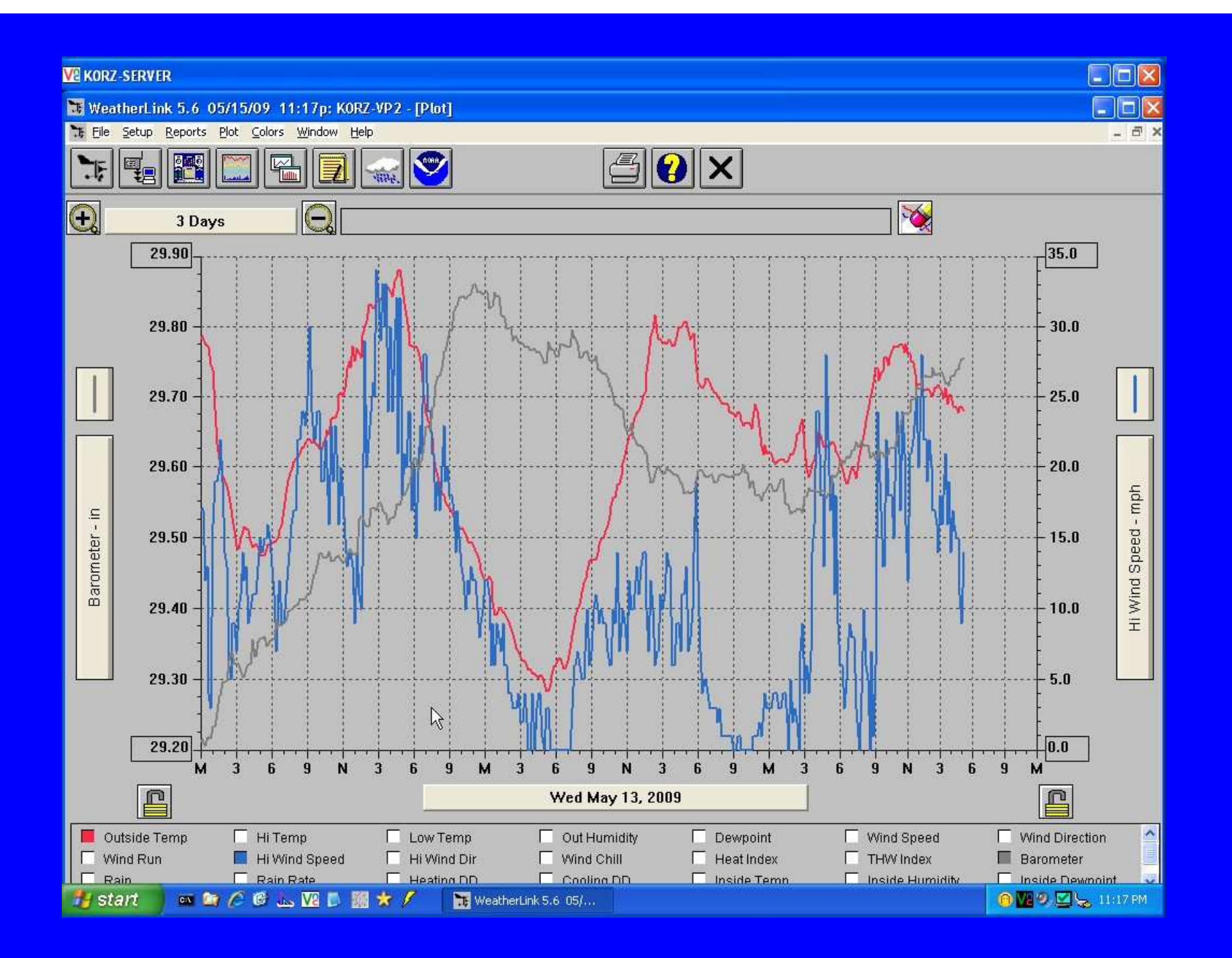

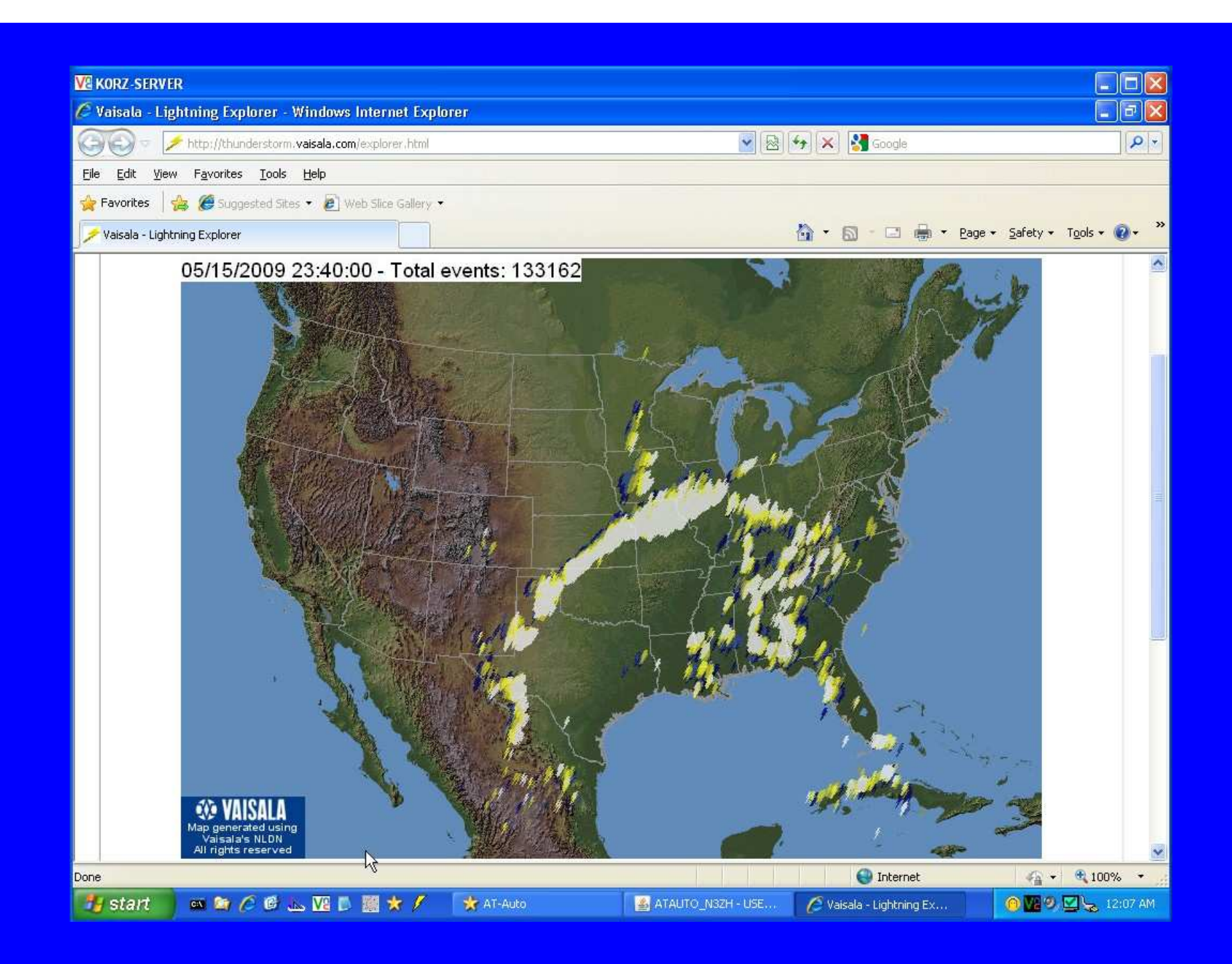

## Examples of Remote Stations

 K0RZ equipment setup and screens. Using the K0RZ Remote.

# K0RZ Operating in Den

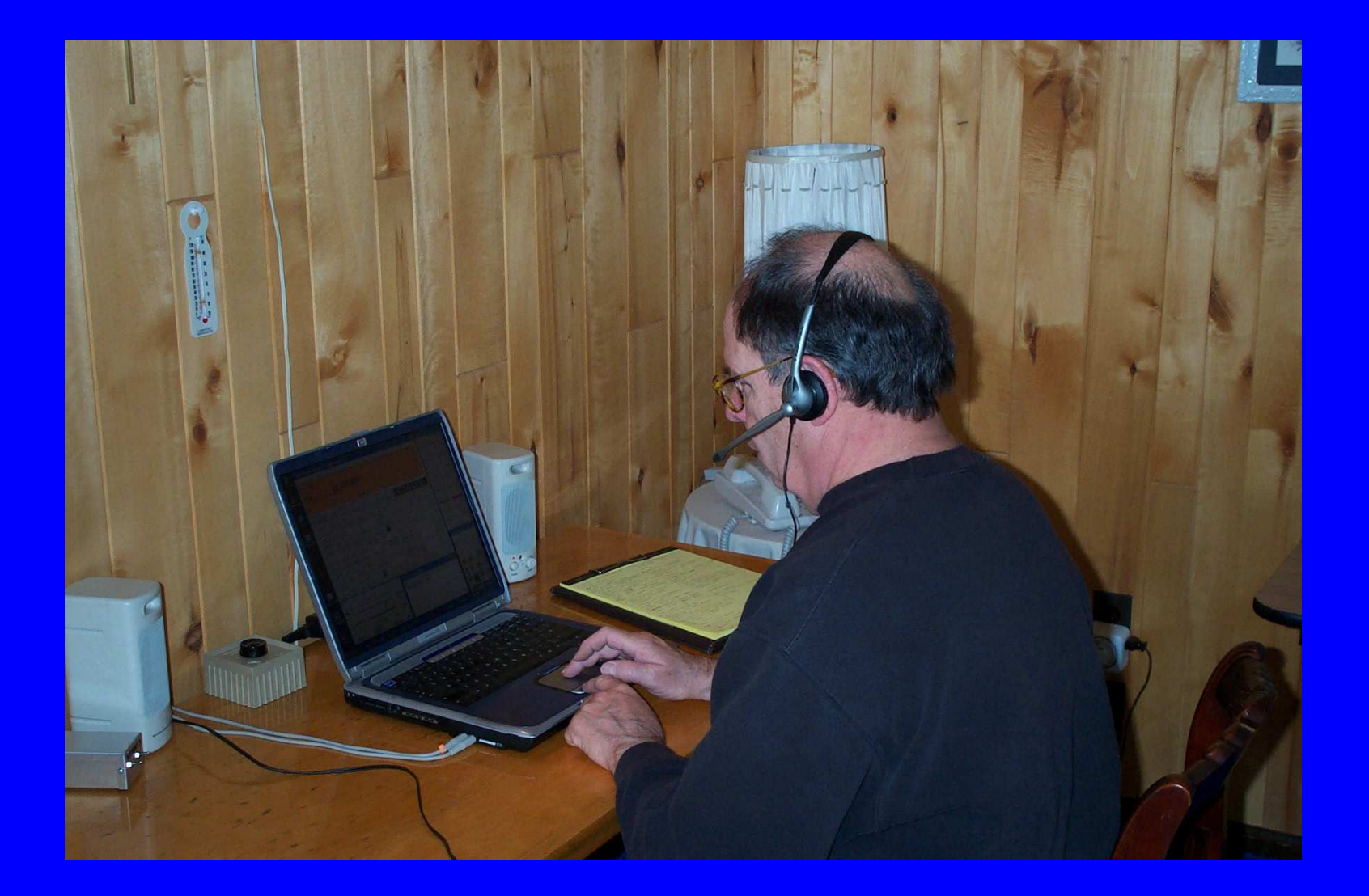

# NOBF Operating in Italy

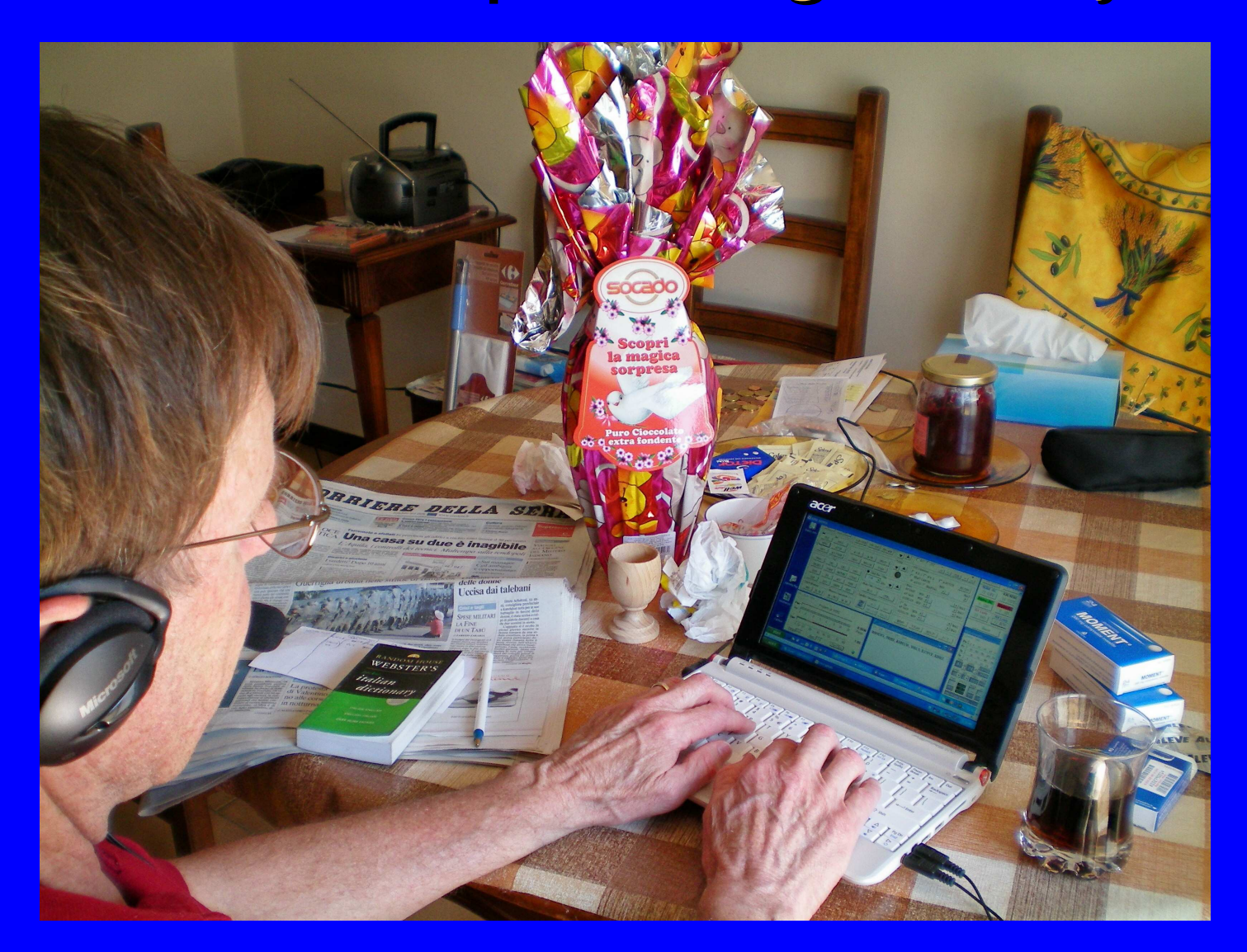

# WOWNV Hotel Operation

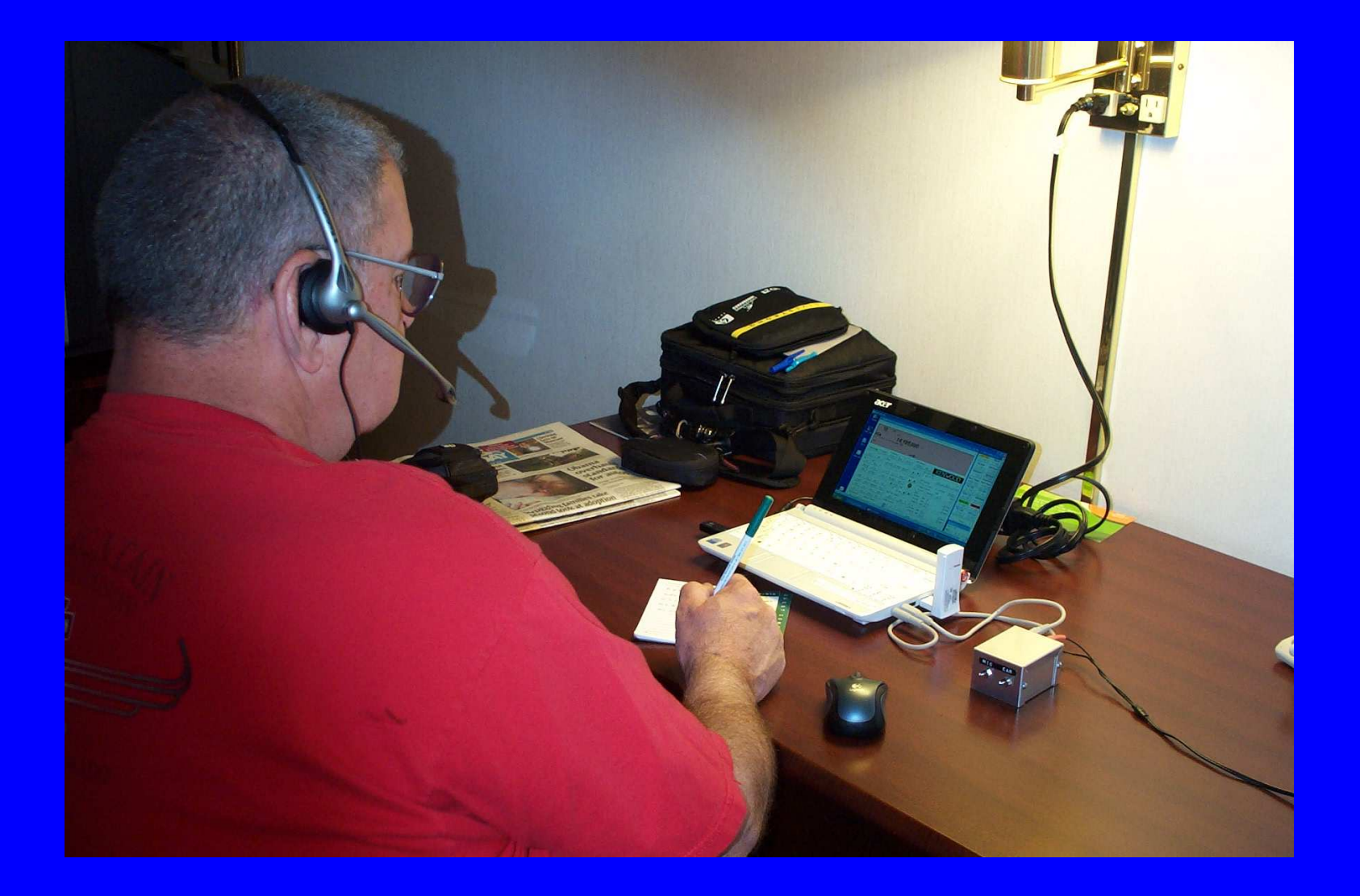

# WOWNV Mobile Operation

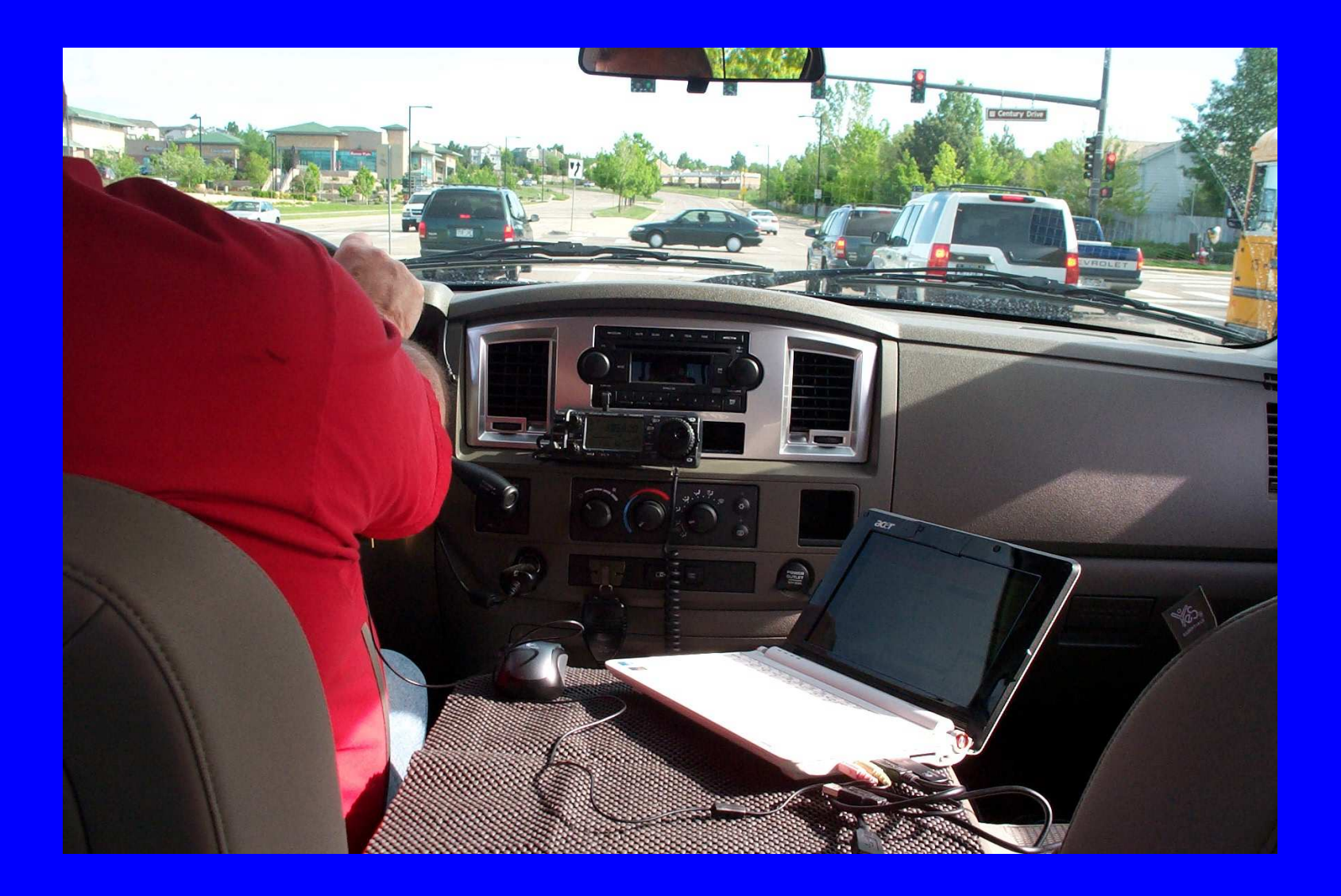

## Examples of Remote Stations

 K0RZ equipment setup and screens. Using the K0RZ Remote. Boulder Amateur Radio Club.

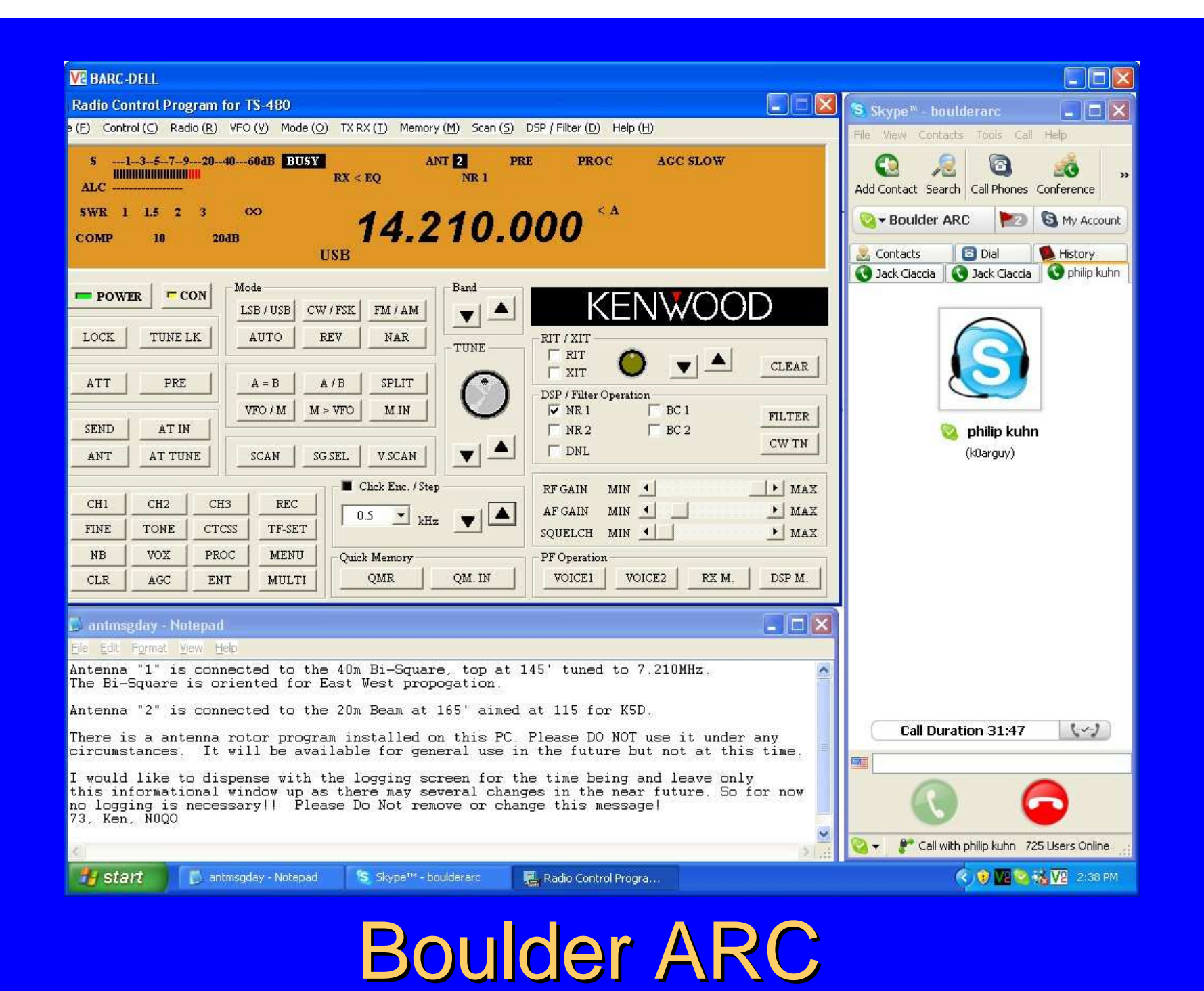

## Examples of Remote Stations

K0RZ equipment setup and screens.

- Using the K0RZ Remote.
- Boulder Amateur Radio Club screen.
- W0LS screen

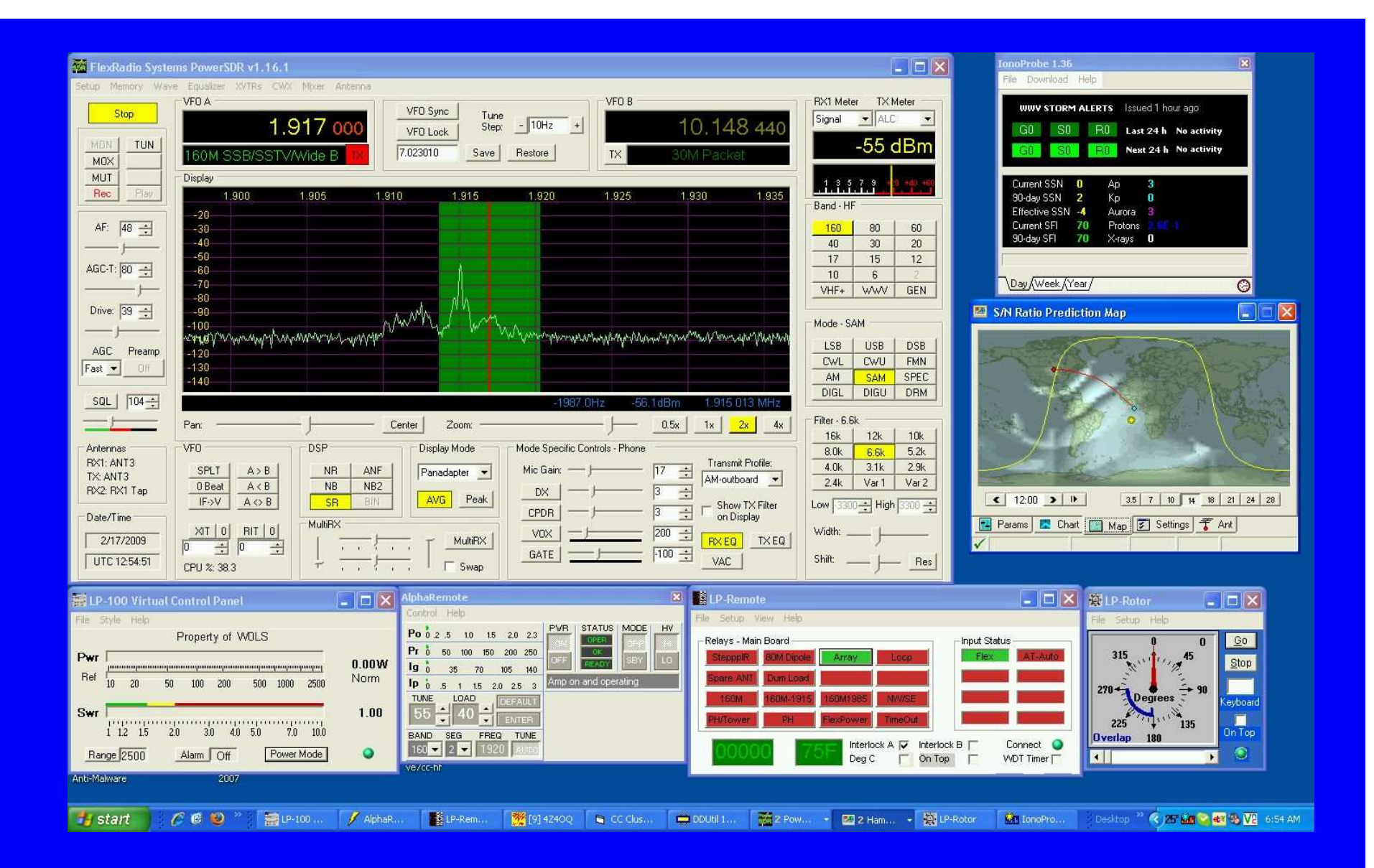

W0LS Station

## Examples of Remote Stations

- K0RZ equipment setup and screens.
- Using the K0RZ Remote.
- Boulder Amateur Radio Club screen.
- W0LS screen
- KC9VF screen

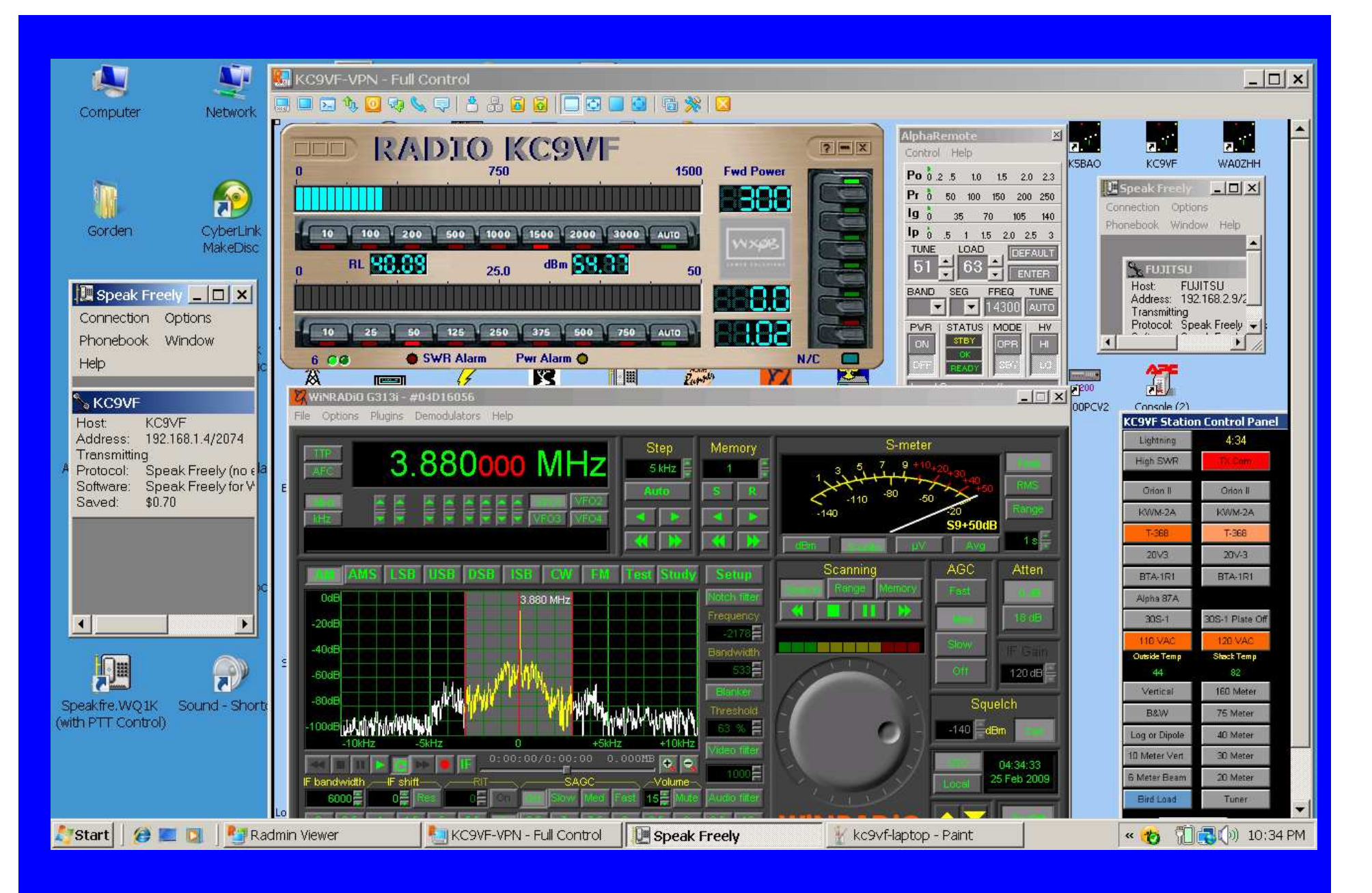

### KC9VF Remote Screen

# Where to Get More **Information**

- QST April 2007 by W2LTF.
- Documentation for your hardware and software.
- N8LP (TelePost) web page.
- Internet (Google Search)
- URL Listing (Handout)

## Subjects Covered

- What is Internet station remote control?
- Hardware requirements.
- Software required.
- Setting up your station.
- Problems to overcome.
- Connecting via the internet.
- FCC requirements.
- Enhancements.
- Examples of remote stations and use.
- Where to get more information.

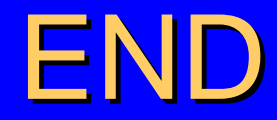

#### · QUESTIONS ???

**73 KORZ**  $\bullet$ 

#### **URL Listings for Remote Amateur Station Applications**

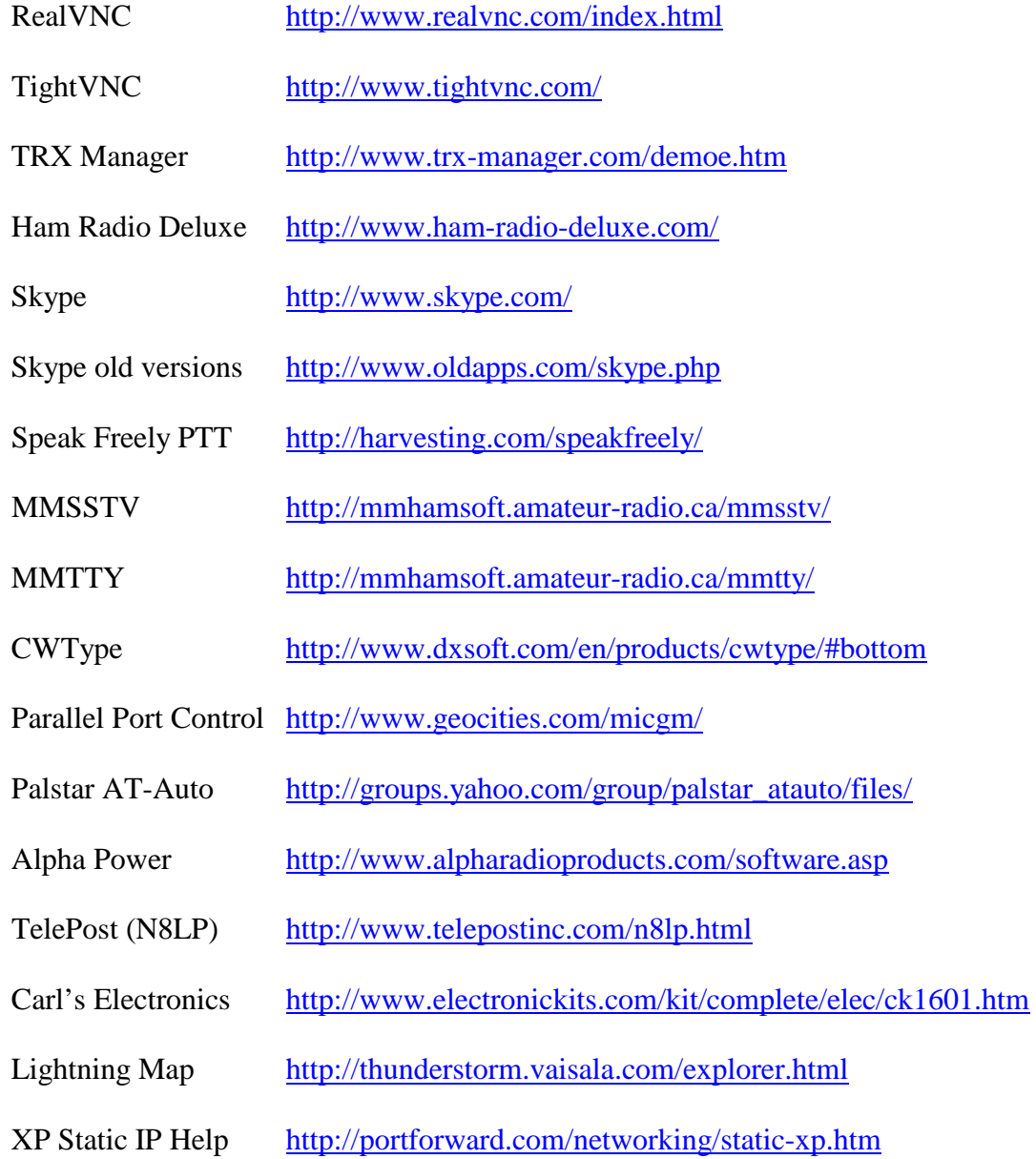